## **CHAPTER 1**

## **Cisco Dynamic Fabric Automation REST API**

## **Introduction**

The Cisco Dynamic Fabric Automation (DFA)REST APIs for third party applications enables you to programmatically control Cisco Dynamic Fabric Automation (DFA). The REST API supports POAP (Power On Auto Provisioning), Auto Config and Cable plan features.

POAP allows devices to boot up with temporary IP address (assigned by DHCP server), to download the POAP boot-up script (also assigned by DHCP server) which will further download the required kick-start and system image, and the device configuration file from the specific TFTP server indicated in the boot-up script.

In the Cisco Dynamic Fabric Automation architecture, the virtual machine (VM) facing interface on leaf switches is automatically configured and de-configured by the auto config. It detects the server/VM boot-up, retrieves pre-defined network parameters from the asset database, and applies the generated configuration. When the VM is moved or shutdown, the auto config also updates/removes the dynamic configuration.

Cable plan provides a Netmap of port-to-port cable connectivity data that can be imported into the switches of the DFA. The XML cable plan acts as a lookup table, and if a port is not connected to its corresponding destination port as per the plan, the switch should flag an error and notify the customers.

All the REST API operations can also be performed using the DCNM GUI as DCNM uses these REST APIs to render the GUI.

For more information about Cisco Dynamic Fabric Automation, see the *Cisco DFA Application Programmer's Guide*.

## **Software Architecture**

In a DFA datacenter, Cisco DCNM will be the central point of management for the fabric and for the network auto-configuration. PoAP templates are used to auto-configure the spine and leaf network devices and configuration profiles are used to auto-configure the organizations, networks and services.

DCNM works as the network controller in conjunction with any instances of compute/storage orchestrators and service controllers to provide an open and extensible integrated virtual and physical network. Organizations and networks can be created directly using the Cisco DCNM GUIs or through the compute/storage orchestrators. In both cases the external APIs discussed in this document are used to retrieve information and create/retrieve/update/delete configuration profile instances into the network Asset Database (LDAP). The leaf devices in turn fetch configuration from the Asset Database and self-configure themselves. Service controllers like PNSC can also get organization/network information from DCNM through the APIs, as well as update the configuration profiles for services integration.

The general workflow is as follows:

- **•** Create Organizations and Partitions
- **•** As part of this, edge services may be automatically deployed
- **•** Create Segments
- **•** As part of this, segment services may be automatically deployed
- **•** Deploy application workload

Throughout this process the network and network services can be automated using DFA. For an animated description of the DFA architecture and workflow refer to http://www.youtube.com/watch?v=MNnv2Y\_k6EY.

The architecture is depicted in [Figure 1-1](#page-1-0).

#### <span id="page-1-0"></span>*Figure 1-1 Architecture*

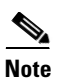

**Note** You can also use your own REST based clients to integrate with third party orchestrators.

## **REST APIs**

[DCNM will provide REST API, and the REST approach emphasizes on using the resou](http://www.json.org)[rce name as part](http://json.parser.online.fr)  [of the URL. In this release, the response of the REST API will be encoded in JSON format \(see](http://json.parser.online.fr)  http://www.json.org for validation).

The query parameters for the HTTP GET will be appended to the URL after the symbol "?"; the input for the HTTP POST/PUT/DELETE will be specified in the payload with the URL-encoded. REST APIs support both HTTP and HTTPS.

This section contains the high level description for the REST API, during implementation the REST APIs are subject to change.

DCNM REST API supports "application/json" for the Content-Type.

The following parameter types are mentioned in this document:

A - Array

S - String

.

O – Object

### **Authentication**

The Authentication REST APIs can be used by an external application to authenticate itself to the DCNM in order to programmatically control the DFA cluster. After calling logon to get the token, all the subsequent REST API requests need to set the DCNM-Token field with the token in the HTTP header.

# **Logon Resource Name** /logon **Description** Logon to DCNM server to authenticate the user. Once the authentication is complete, a token will be returned as the response. All API calls to the DCNM server should use this token until it is expired or invalid. The logon API uses "username:password" with base64 encoded in HTTP Authorization header. For example, "Authorization: Basic QWxhZGRpbjpvcGVuIHNlc2FtZQ==" will return the token in the payload. **HTTP Method** POST **URL** https://dcnm-ip/rest/logon **Parameter Return Value** Format: JSON Type: Object **Status Code Parameter Type Description** Expiration S S Token expiry duration. Attribute Name **Type** Type **Description** Details of the token. S and S Details of the token. 200  $\vert$  OK 400 Bad Request 401 Unauthorized 403 Forbidden 500 Internal Server Error

### **Logout**

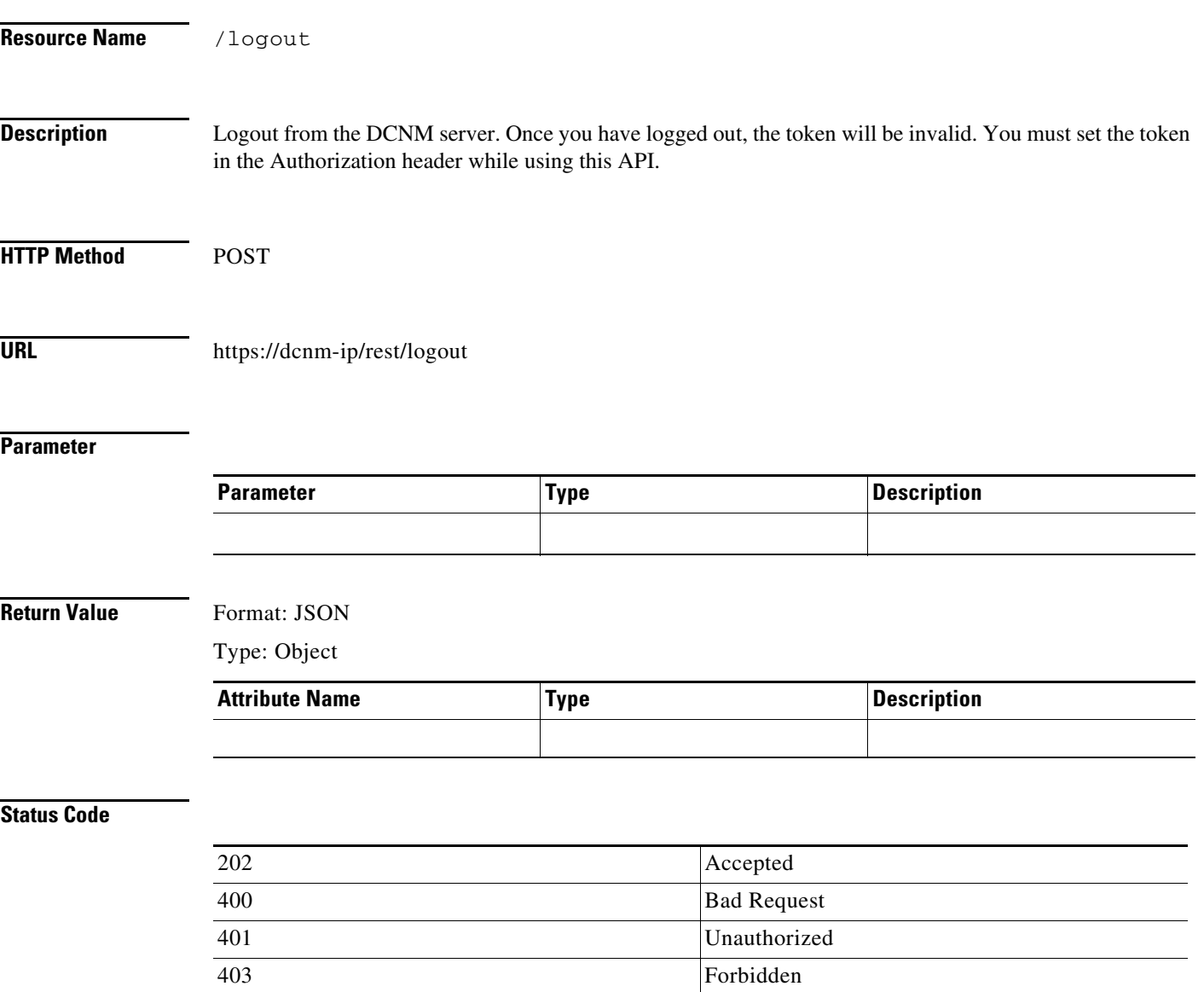

500 Internal Server Error

## **Auto Config**

The relationship between Organization, Partition and the Network is depicted in [Figure 1-2](#page-5-0).

<span id="page-5-0"></span>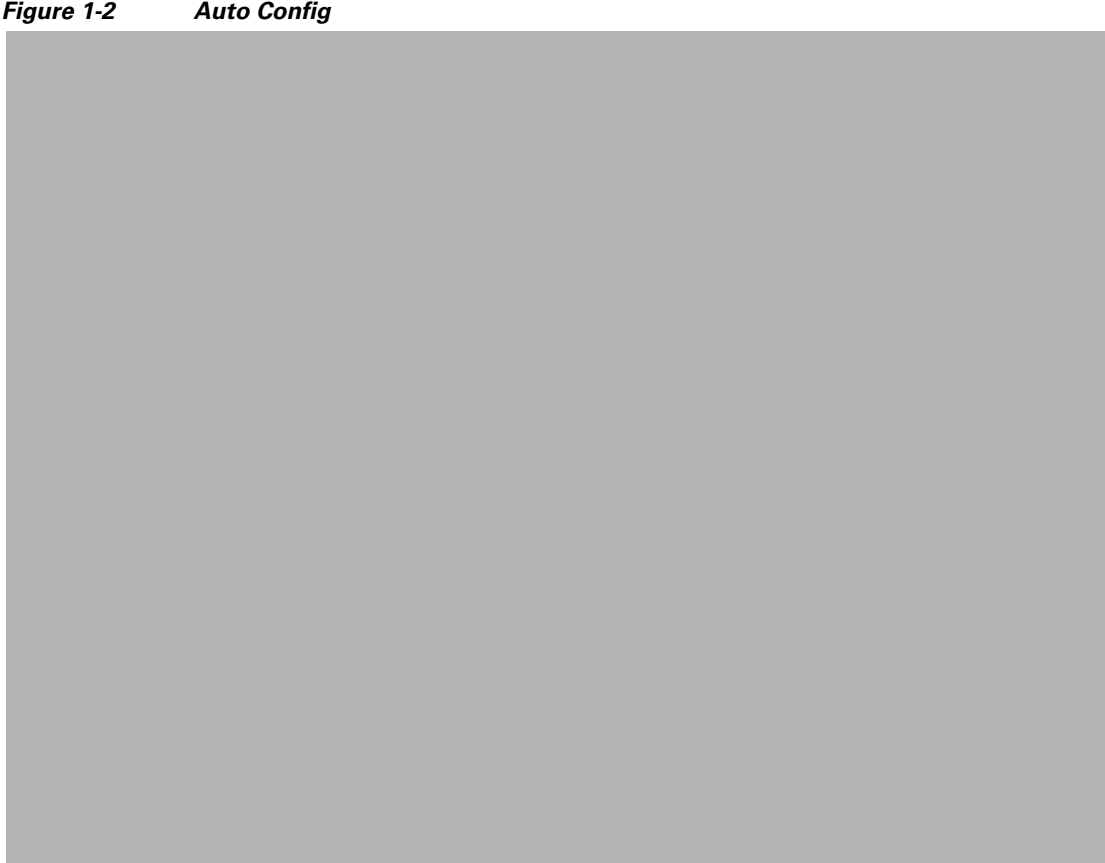

## **Organization**

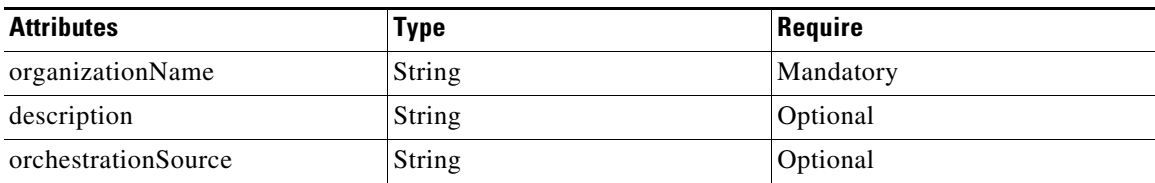

## **Partition**

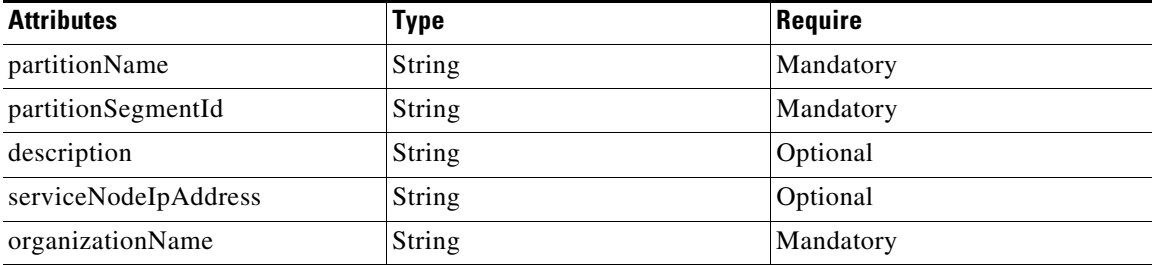

## **Network**

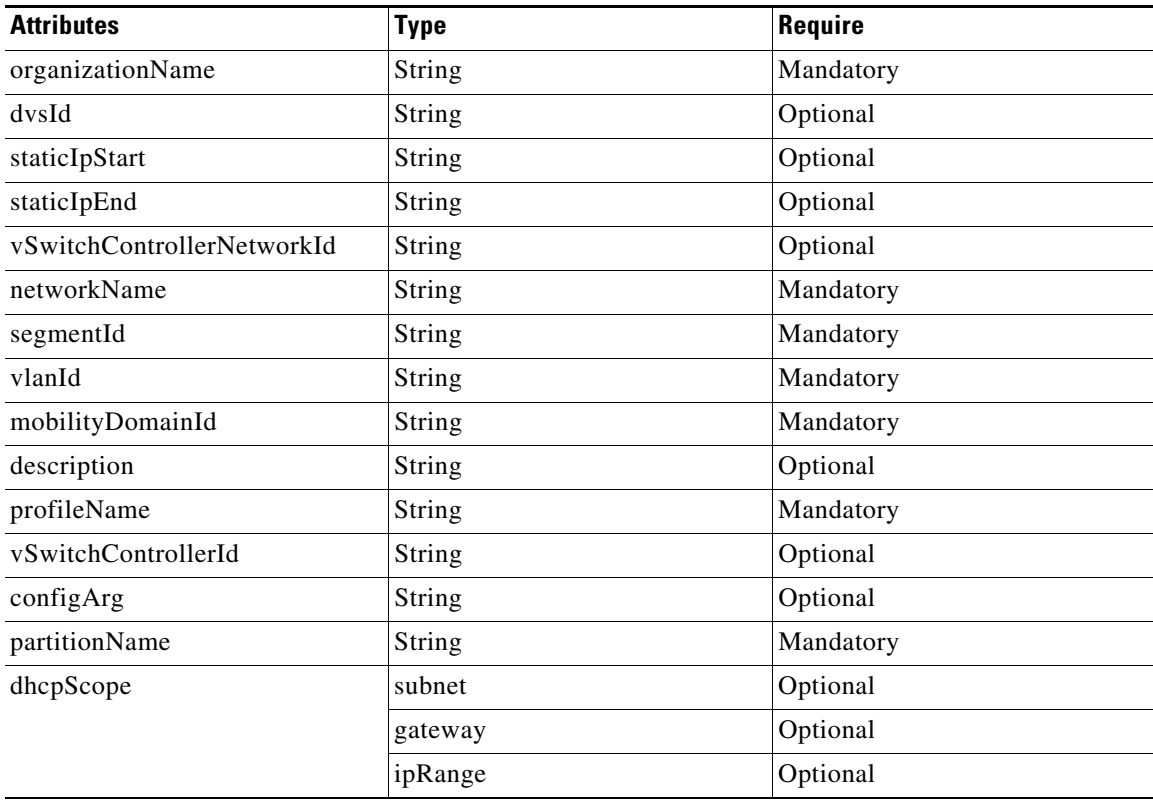

## **Profile**

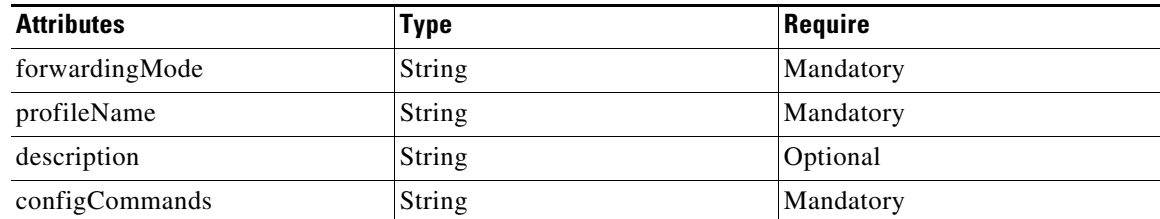

## **List Organizations**

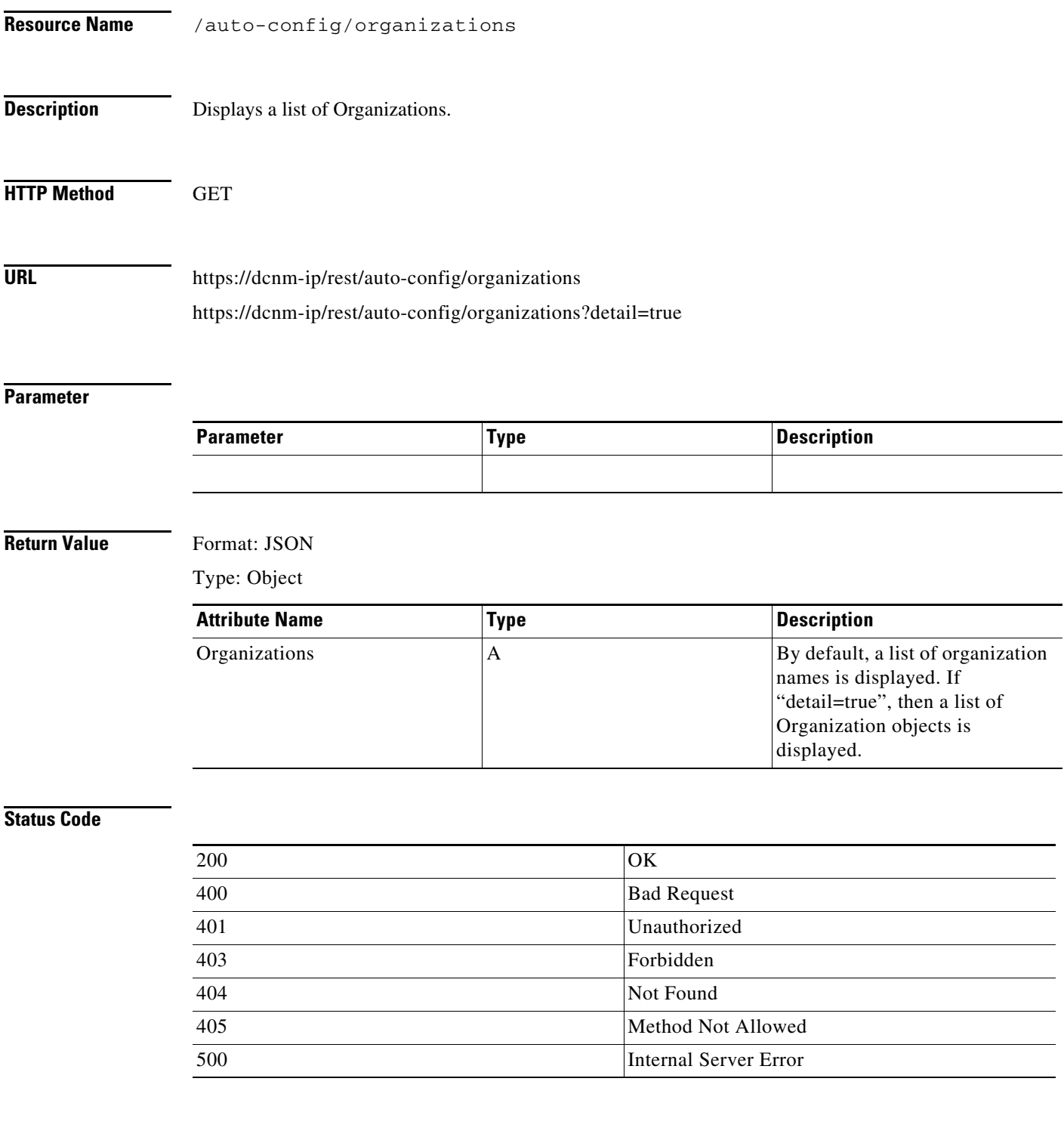

### **Create an Organization**

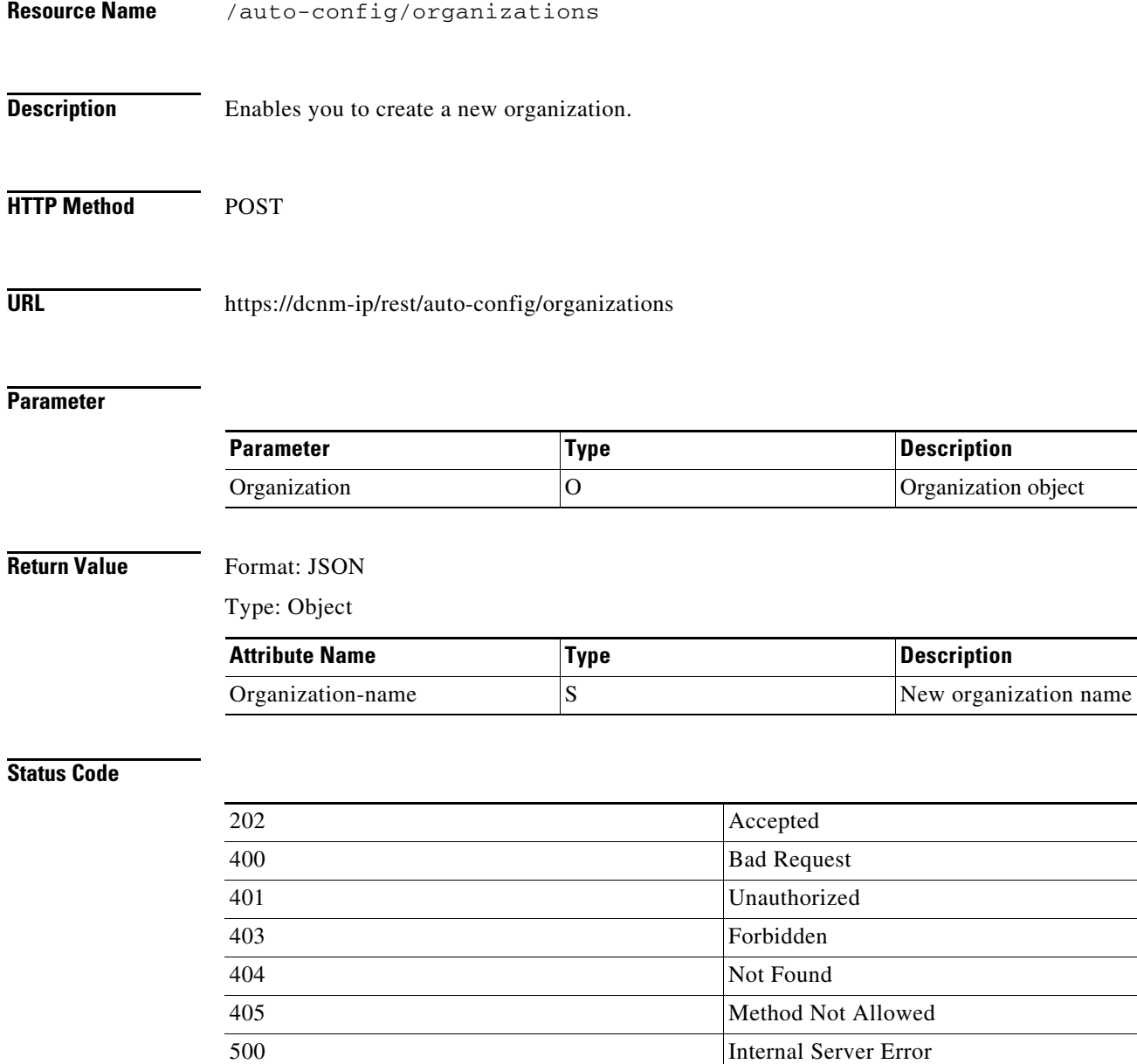

## **Get an Organization**

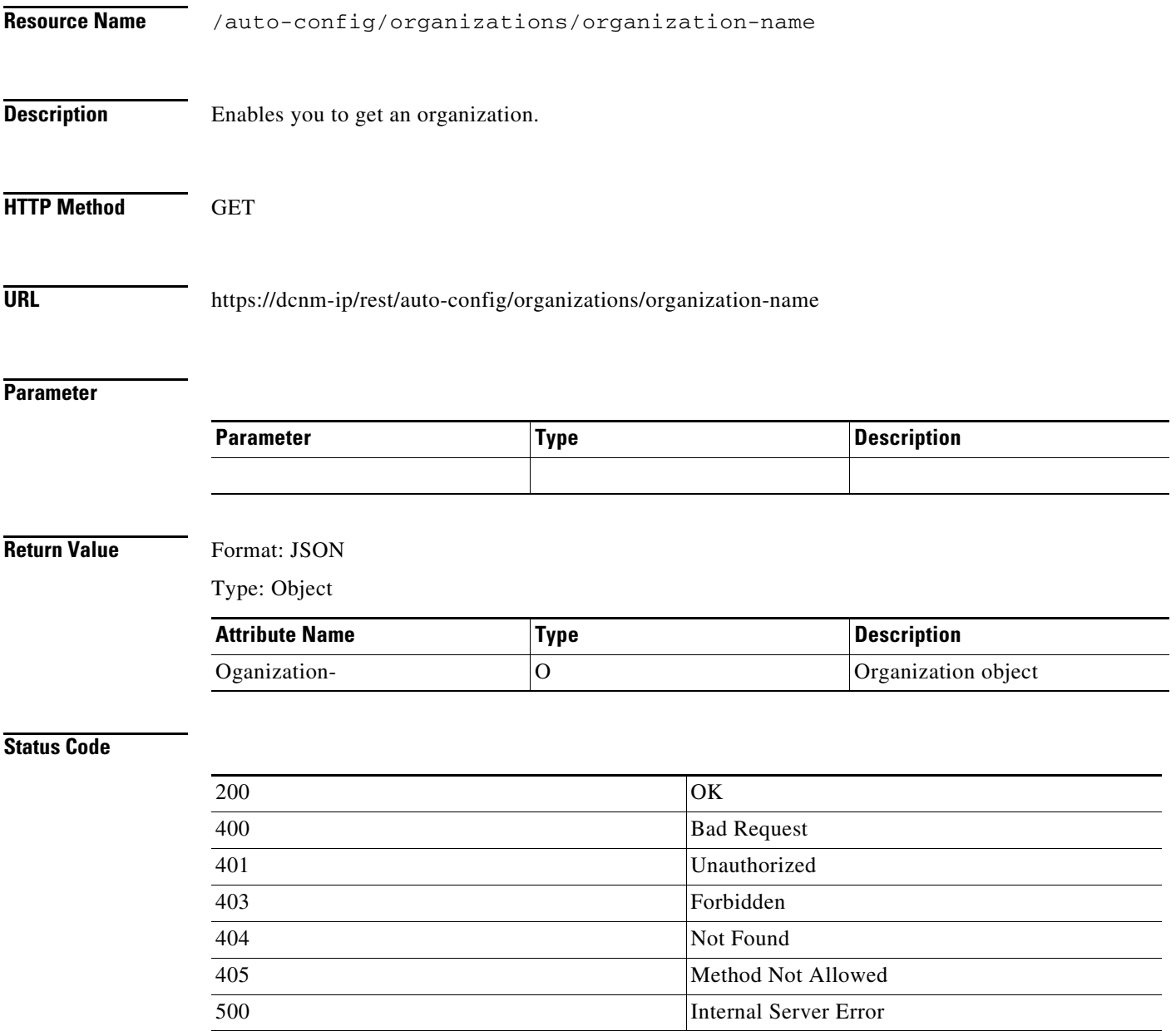

### **Update an Organization**

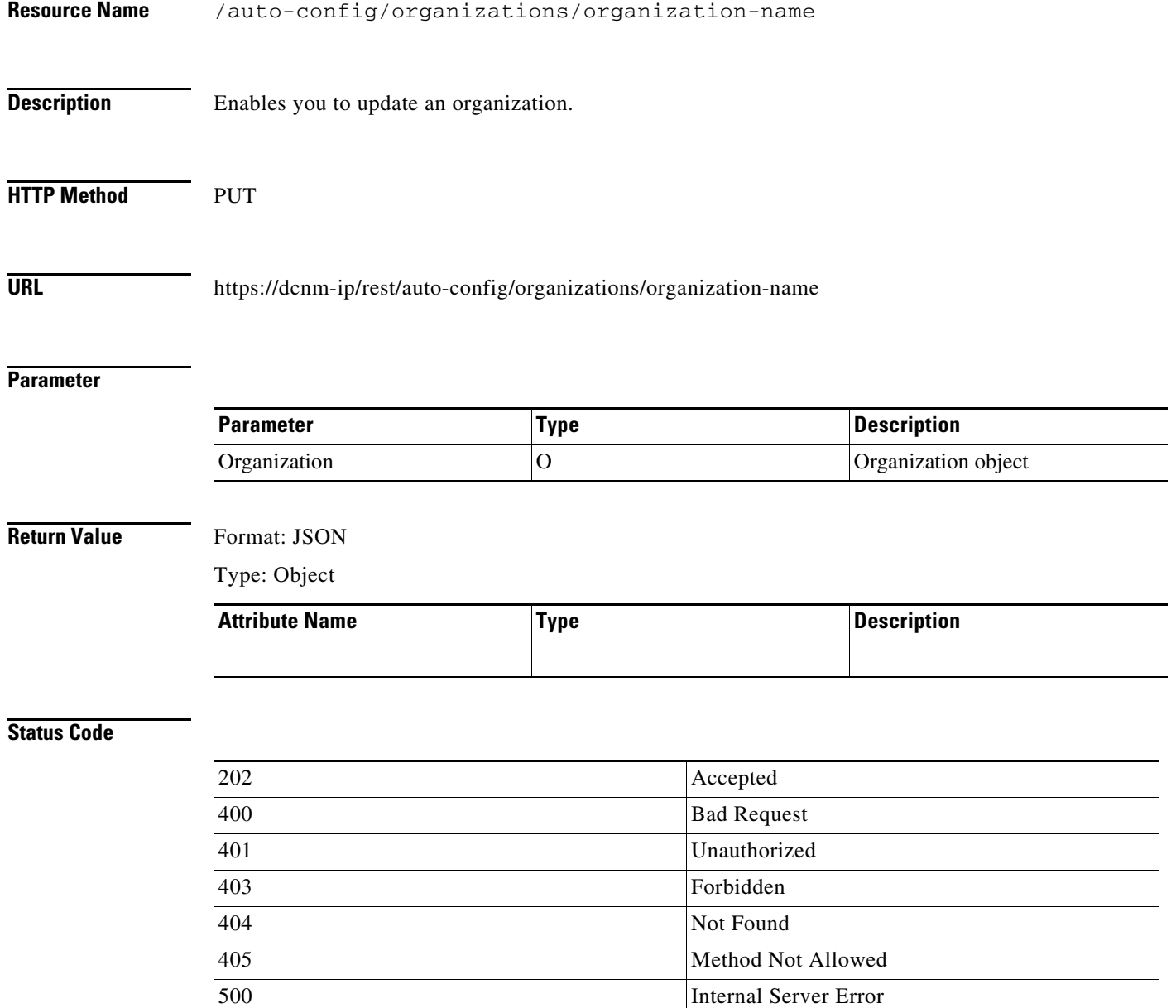

a l

## **Delete an Organization**

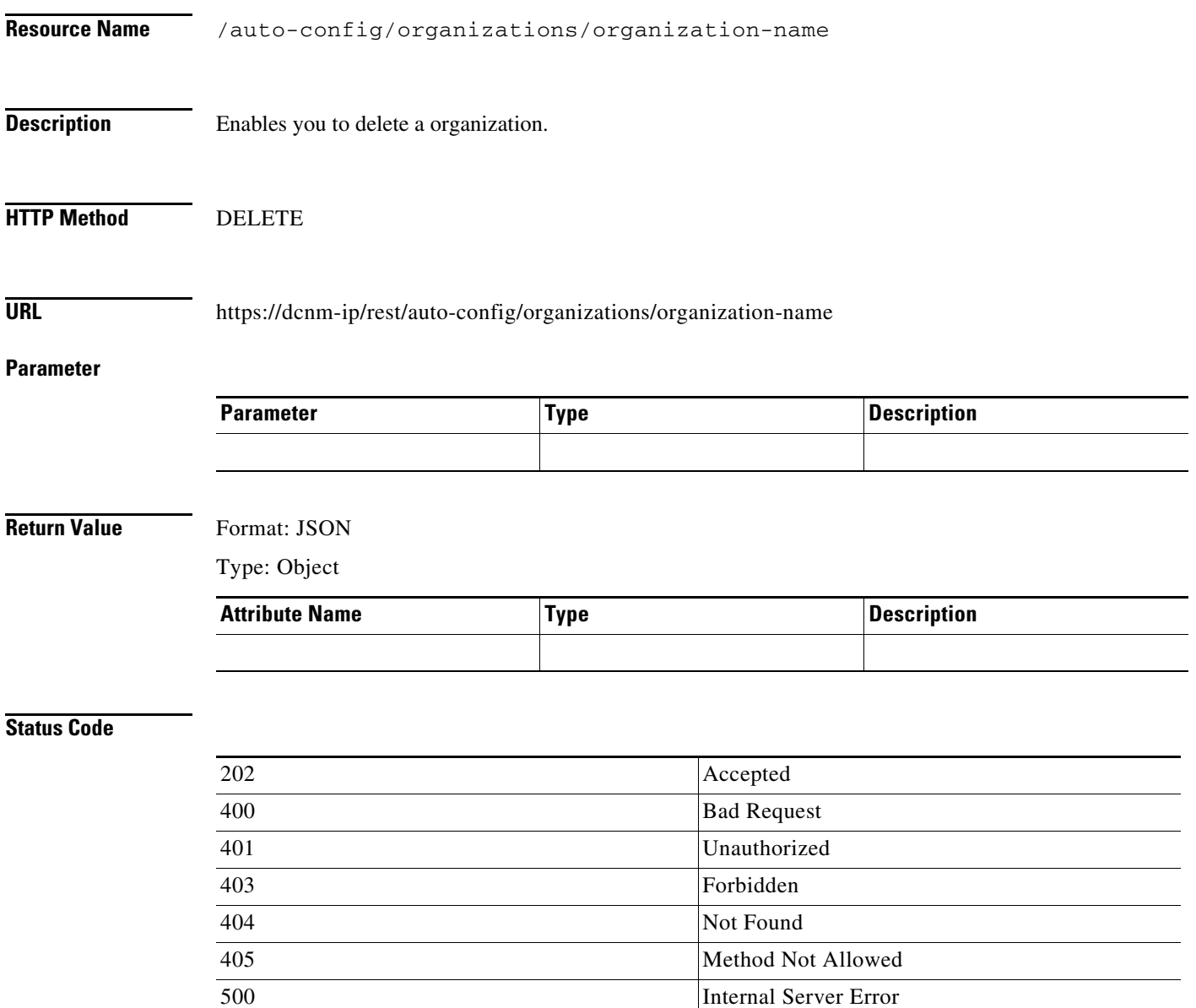

#### **List Partitions**

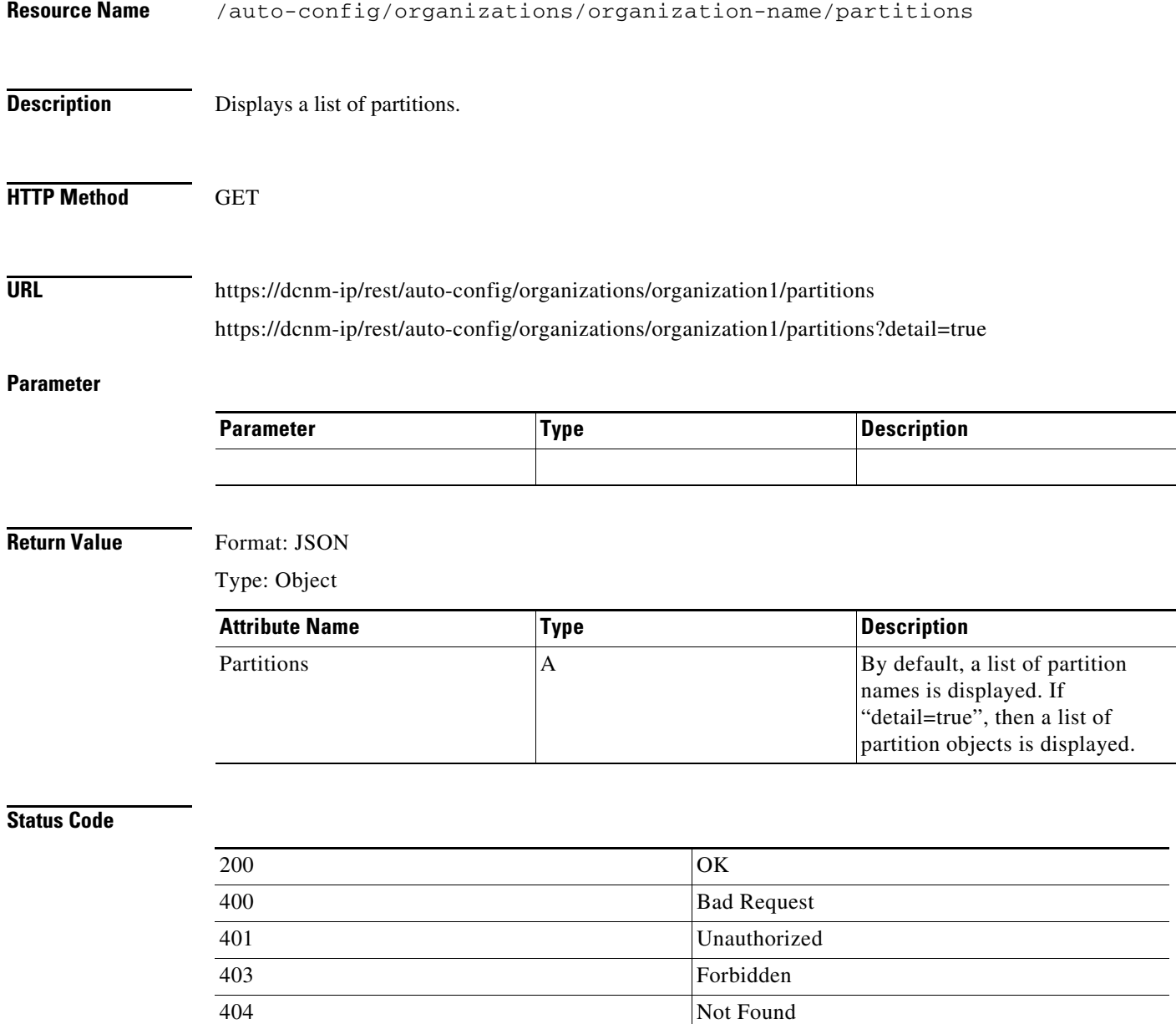

405 Method Not Allowed 500 Internal Server Error

#### **Create a Partition**

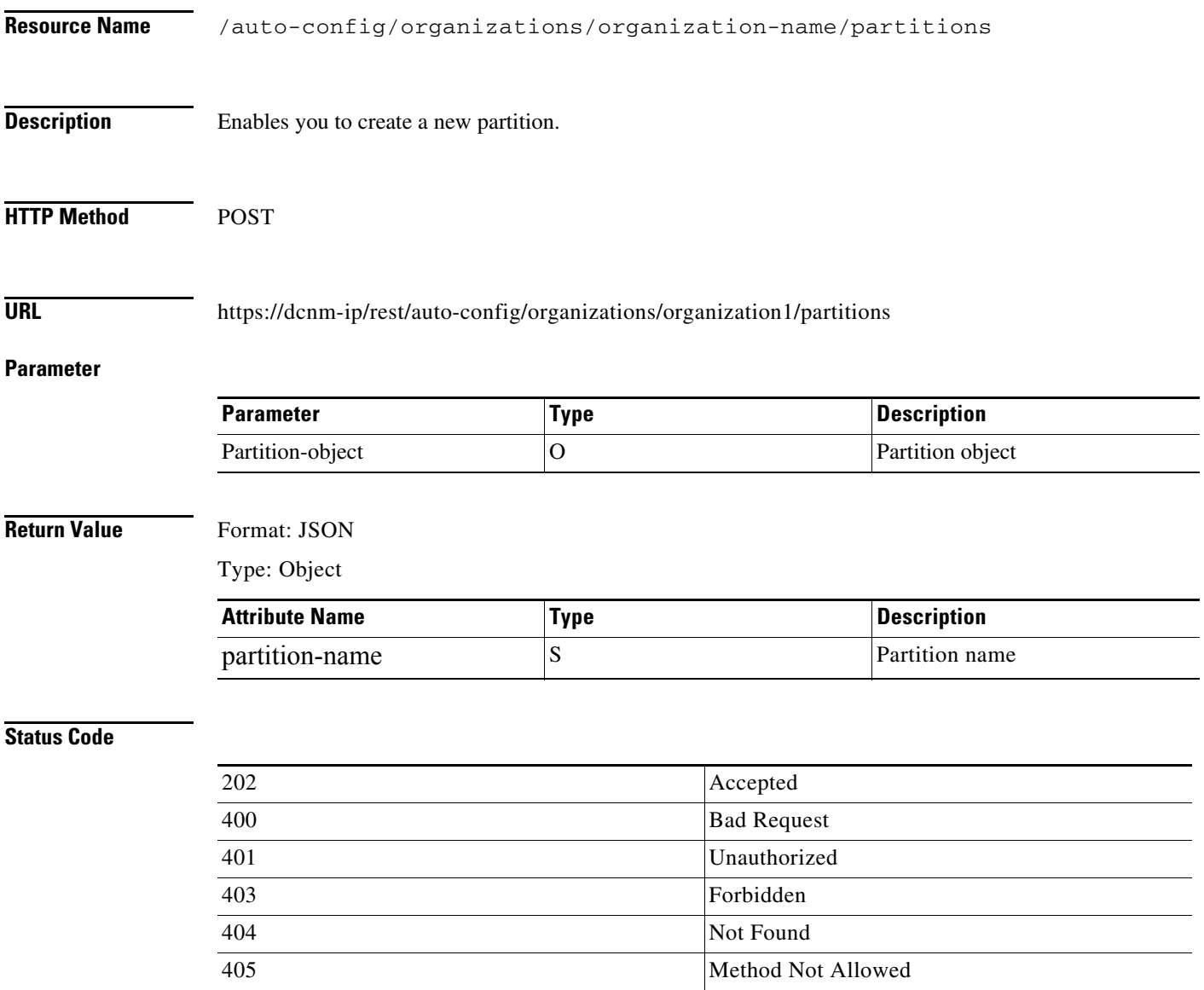

500 Internal Server Error

### **Get a Partition**

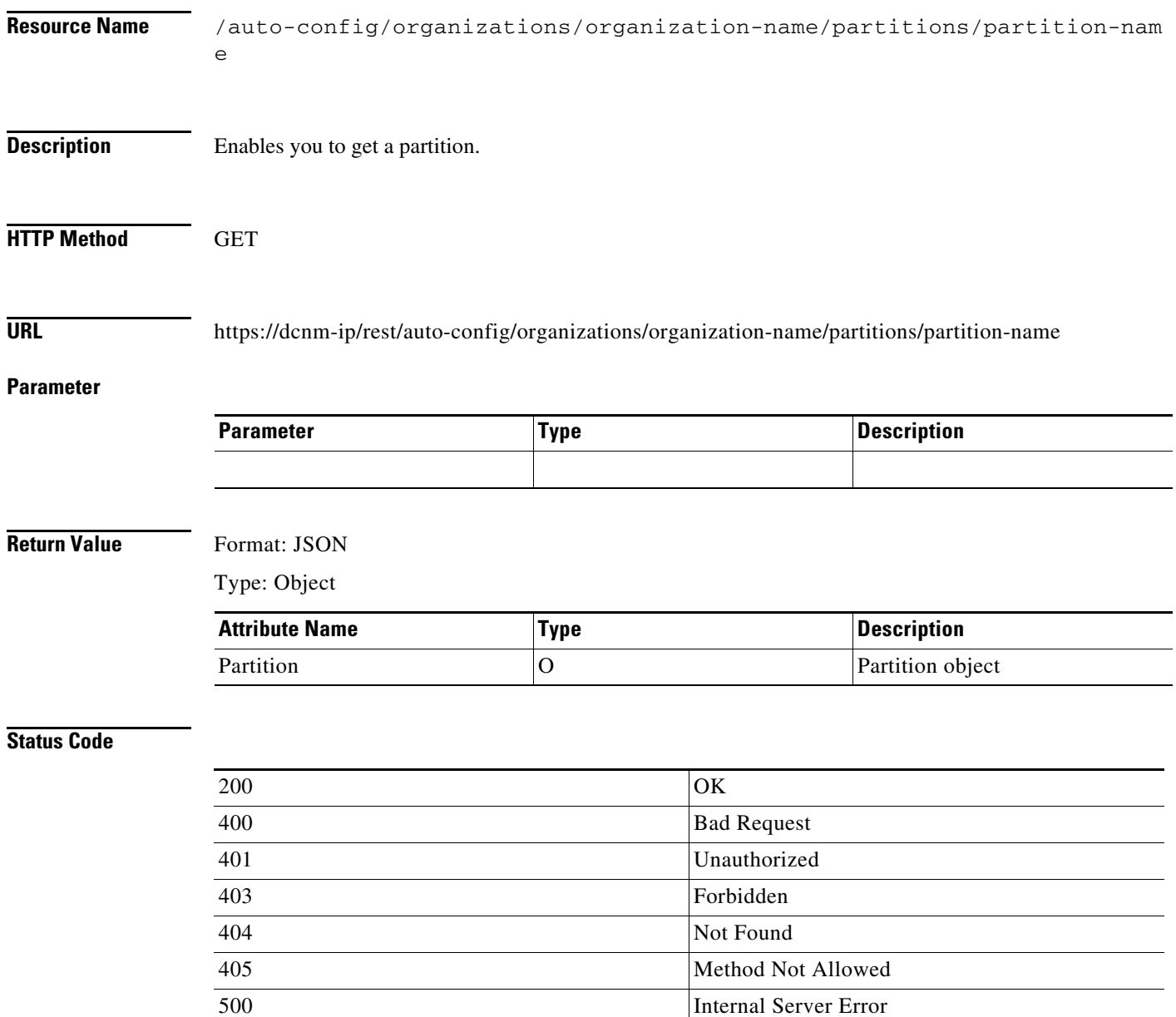

## **Update a Partition**

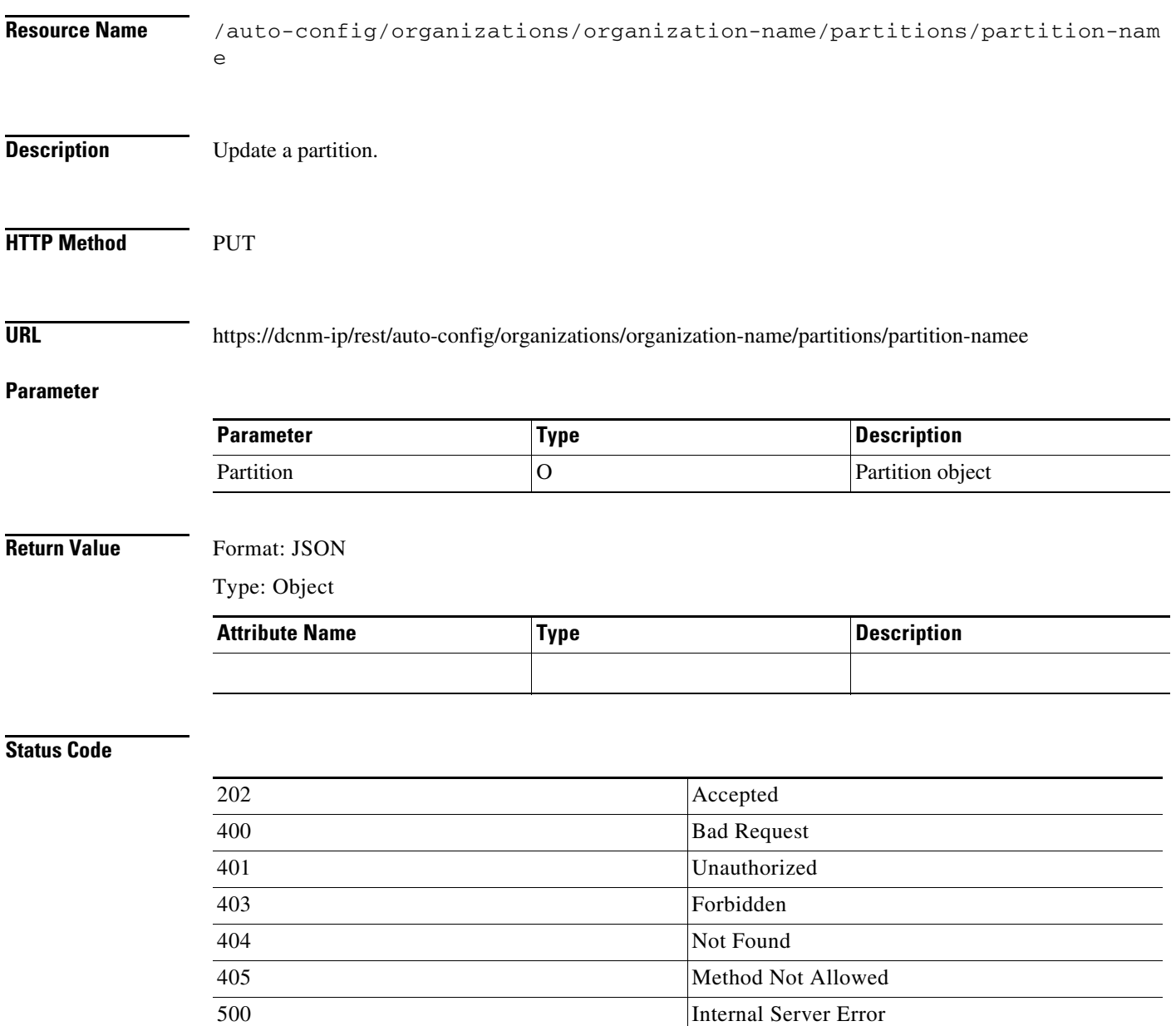

#### **Delete a Partition**

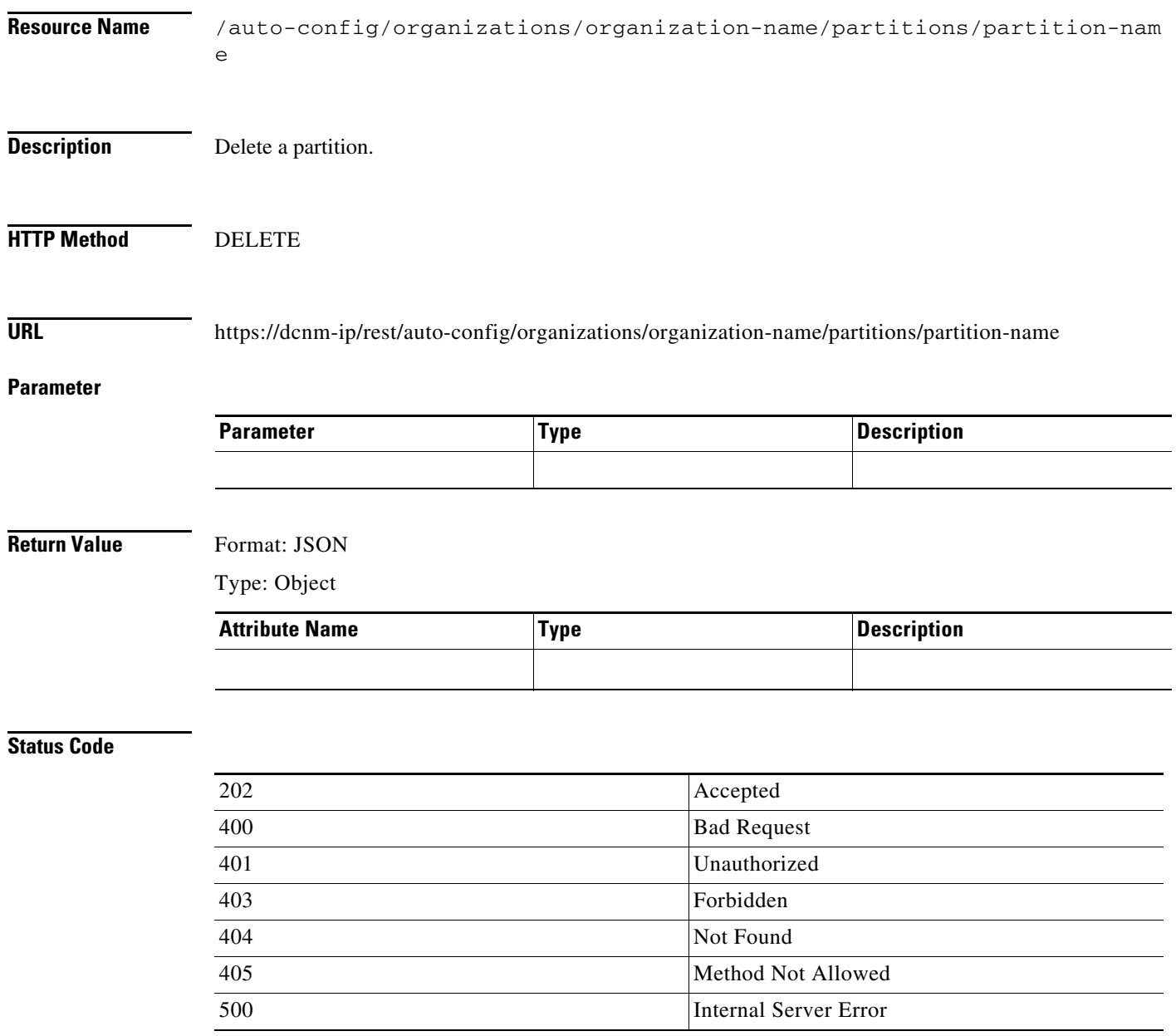

П

### **List Networks**

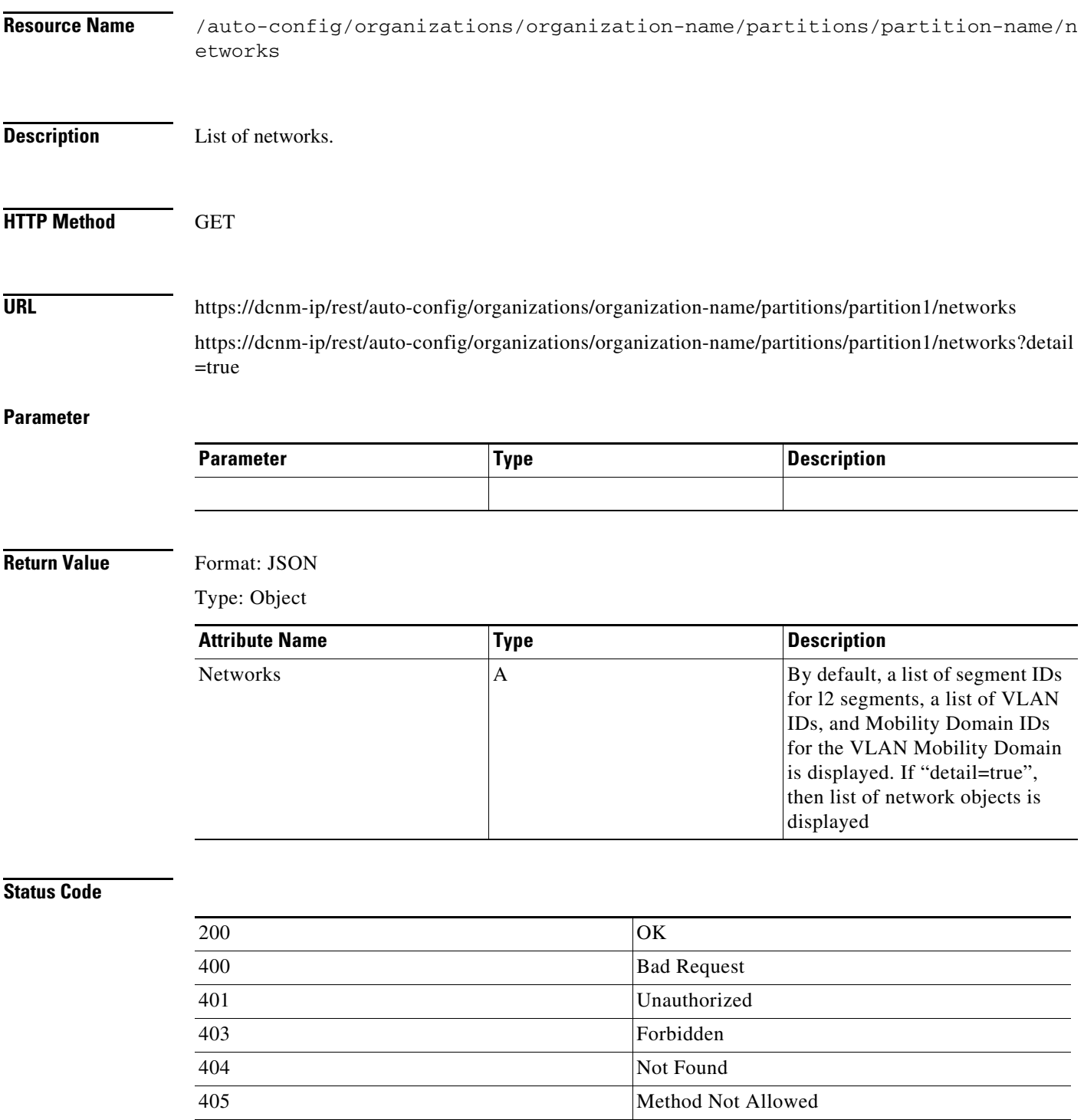

500 Internal Server Error

#### **Create a Network**

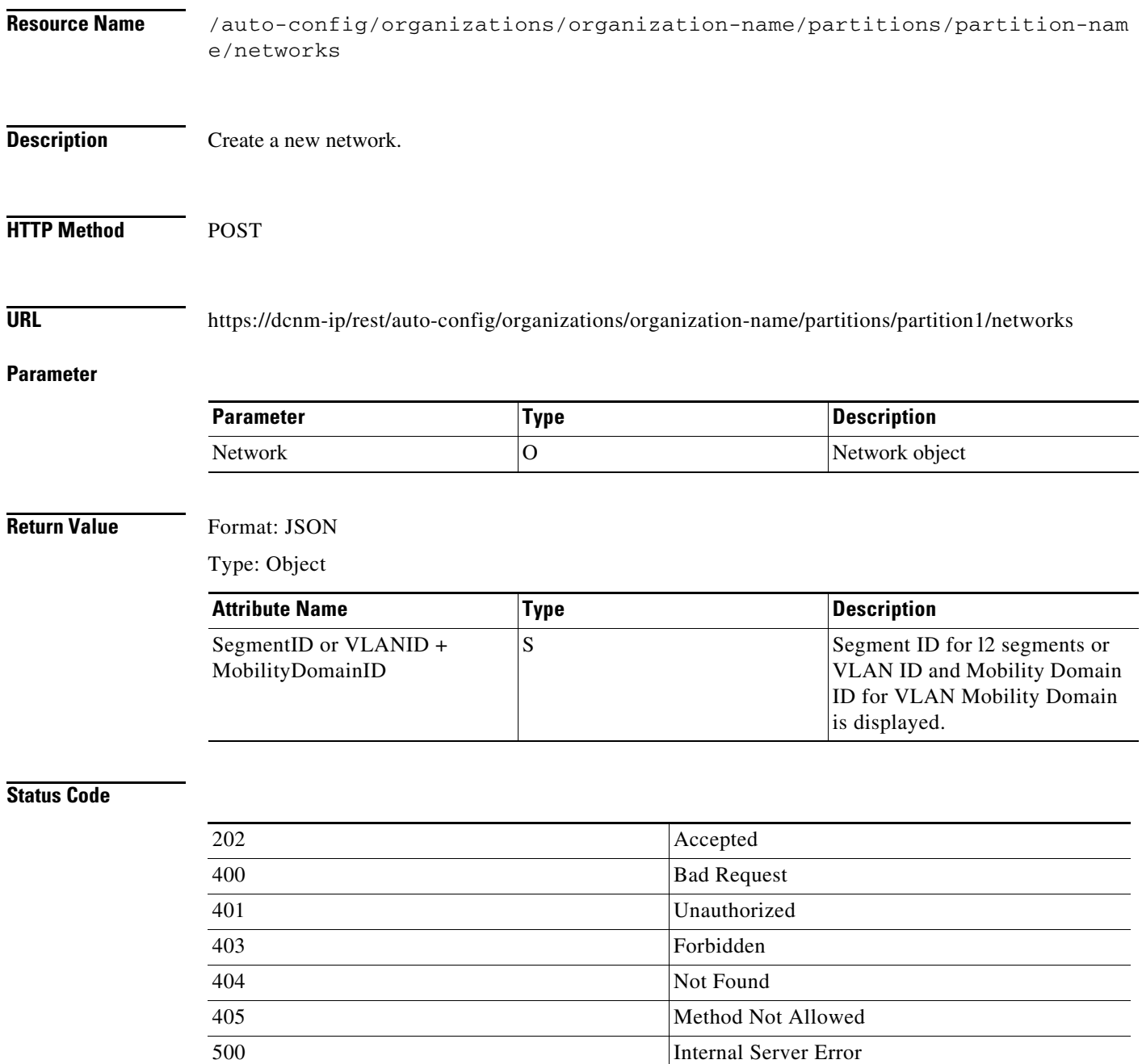

#### **Get a Network**

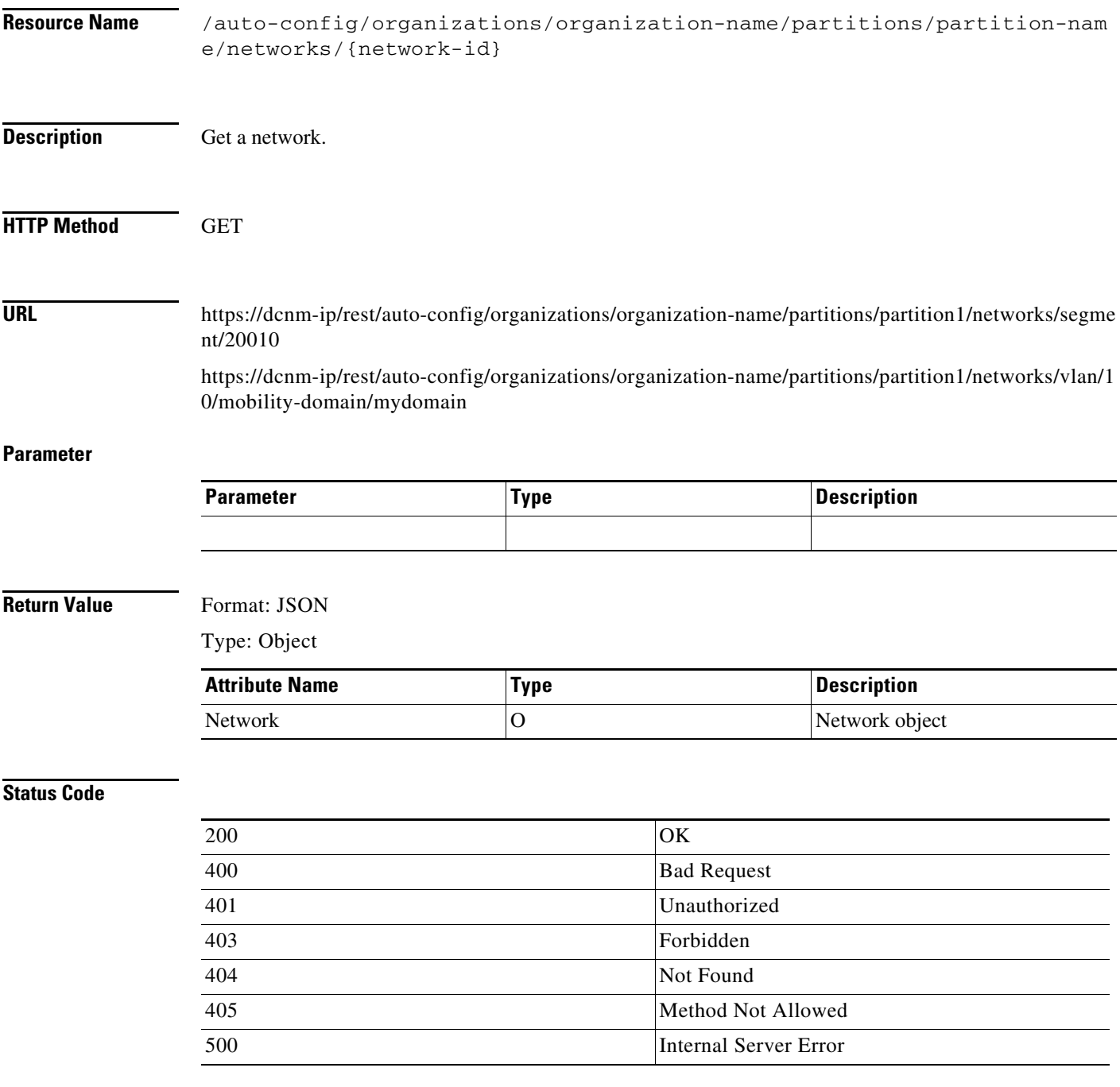

### **Update a Network**

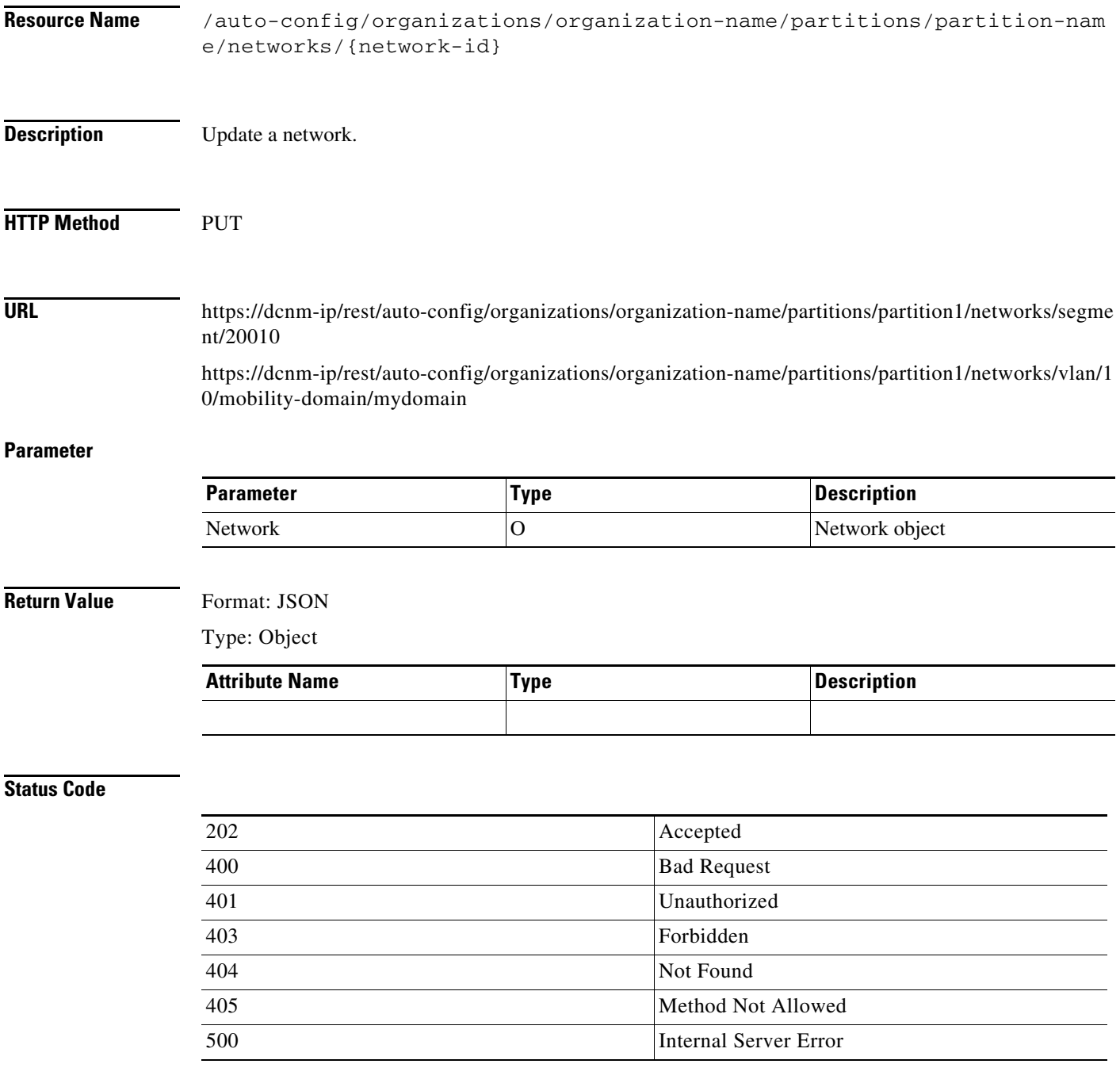

#### **Delete a Network**

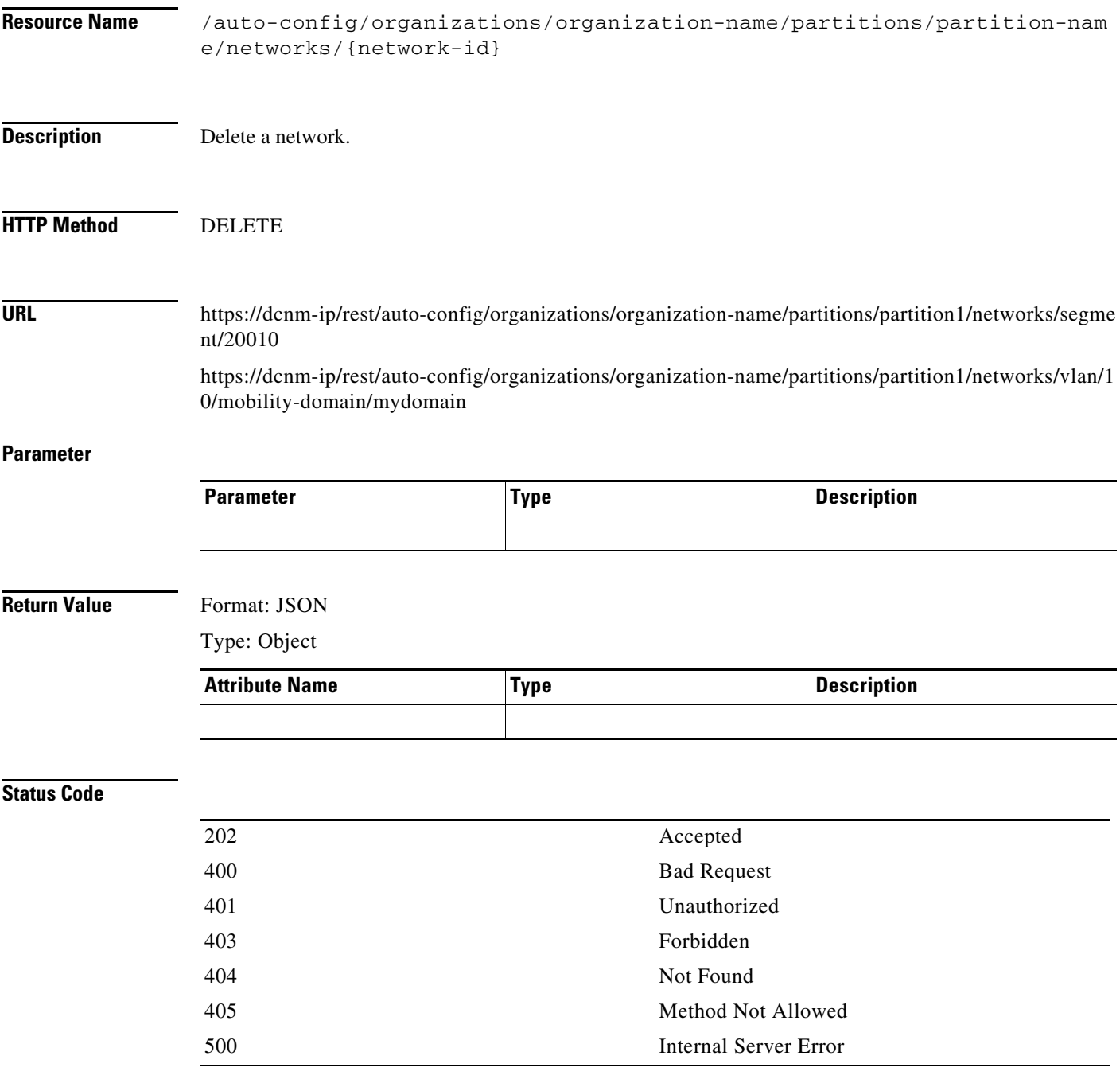

#### **List Profiles**

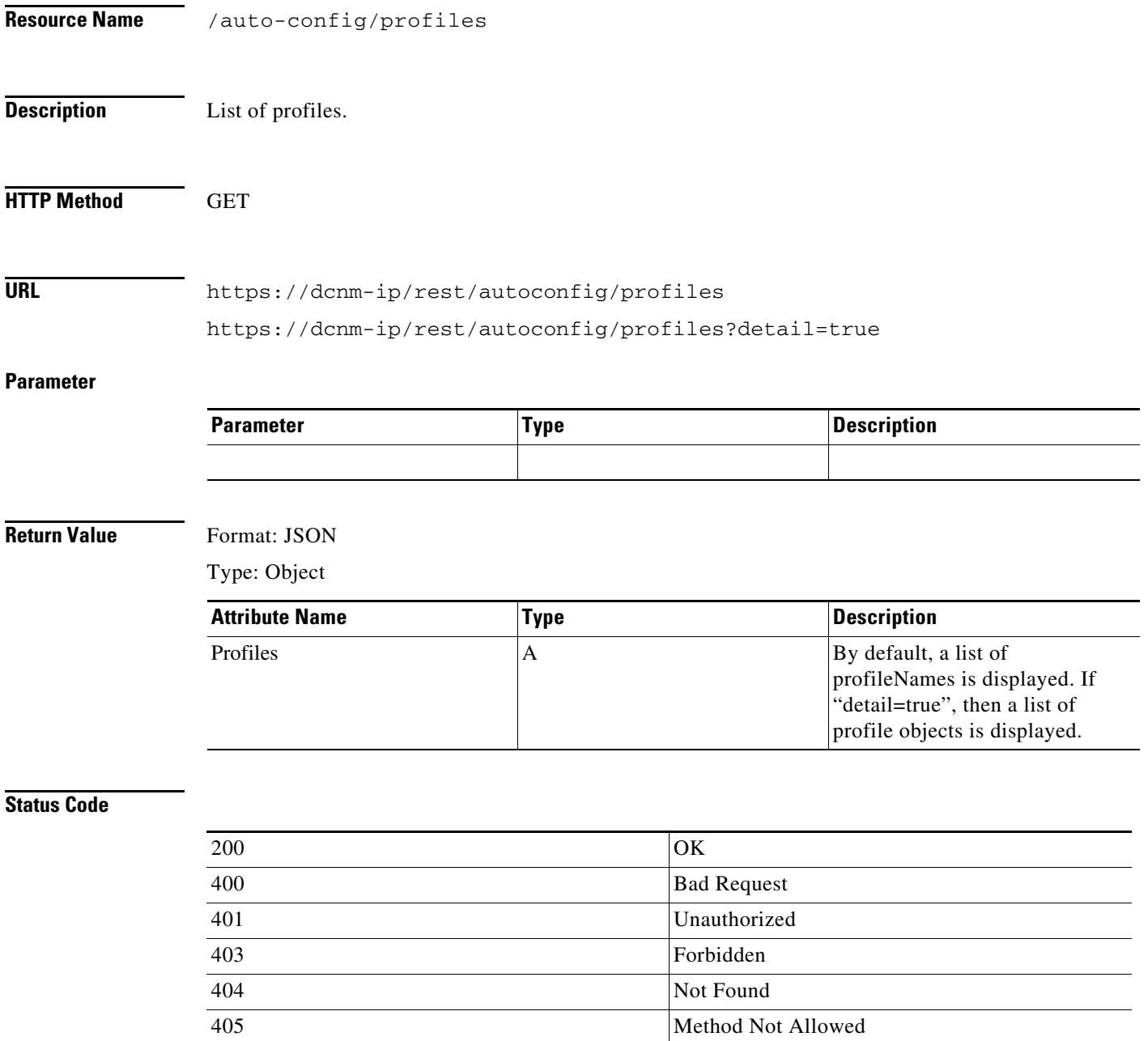

500 Internal Server Error

#### **Create a Profile**

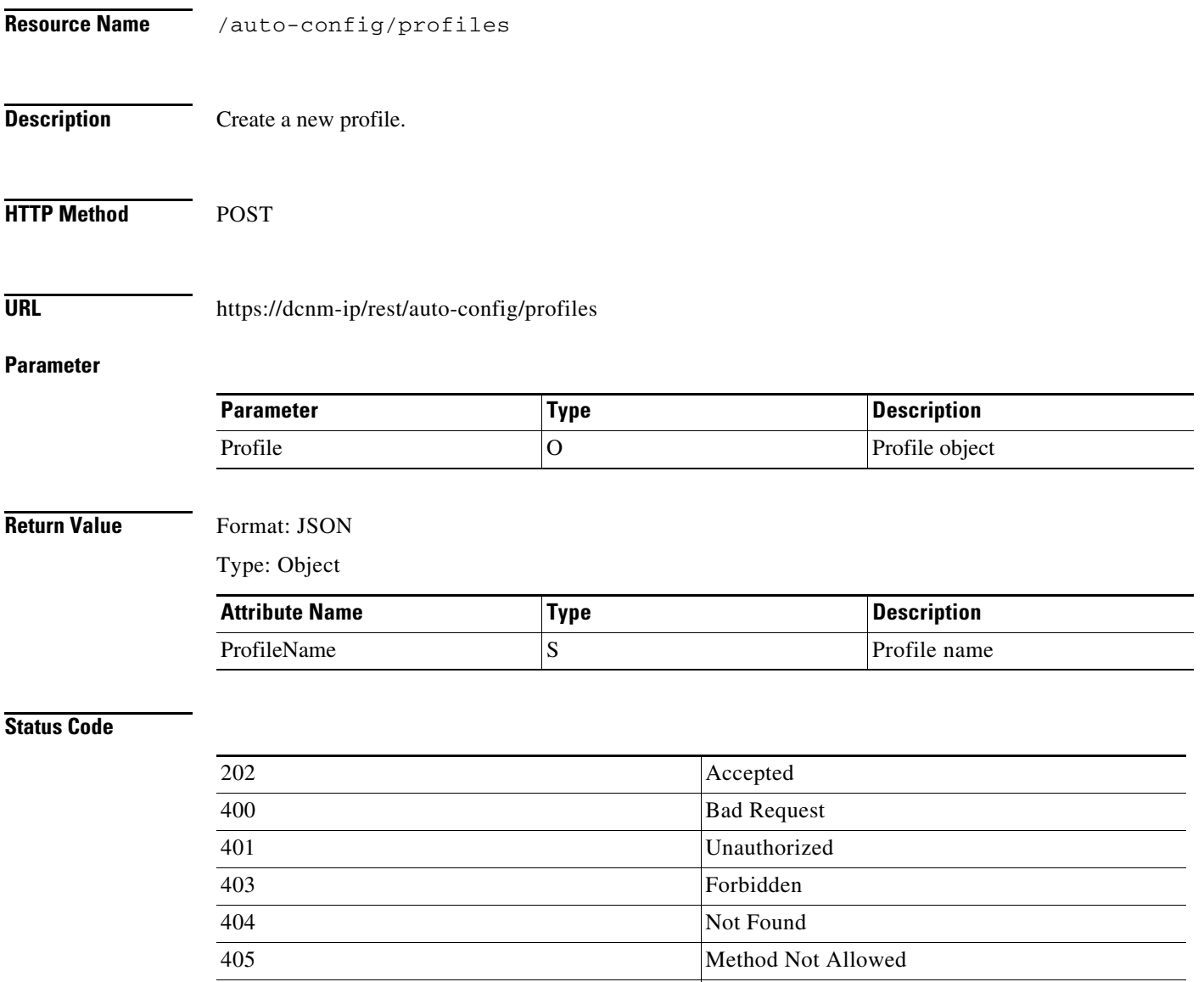

500 Internal Server Error

#### **Get a Profile**

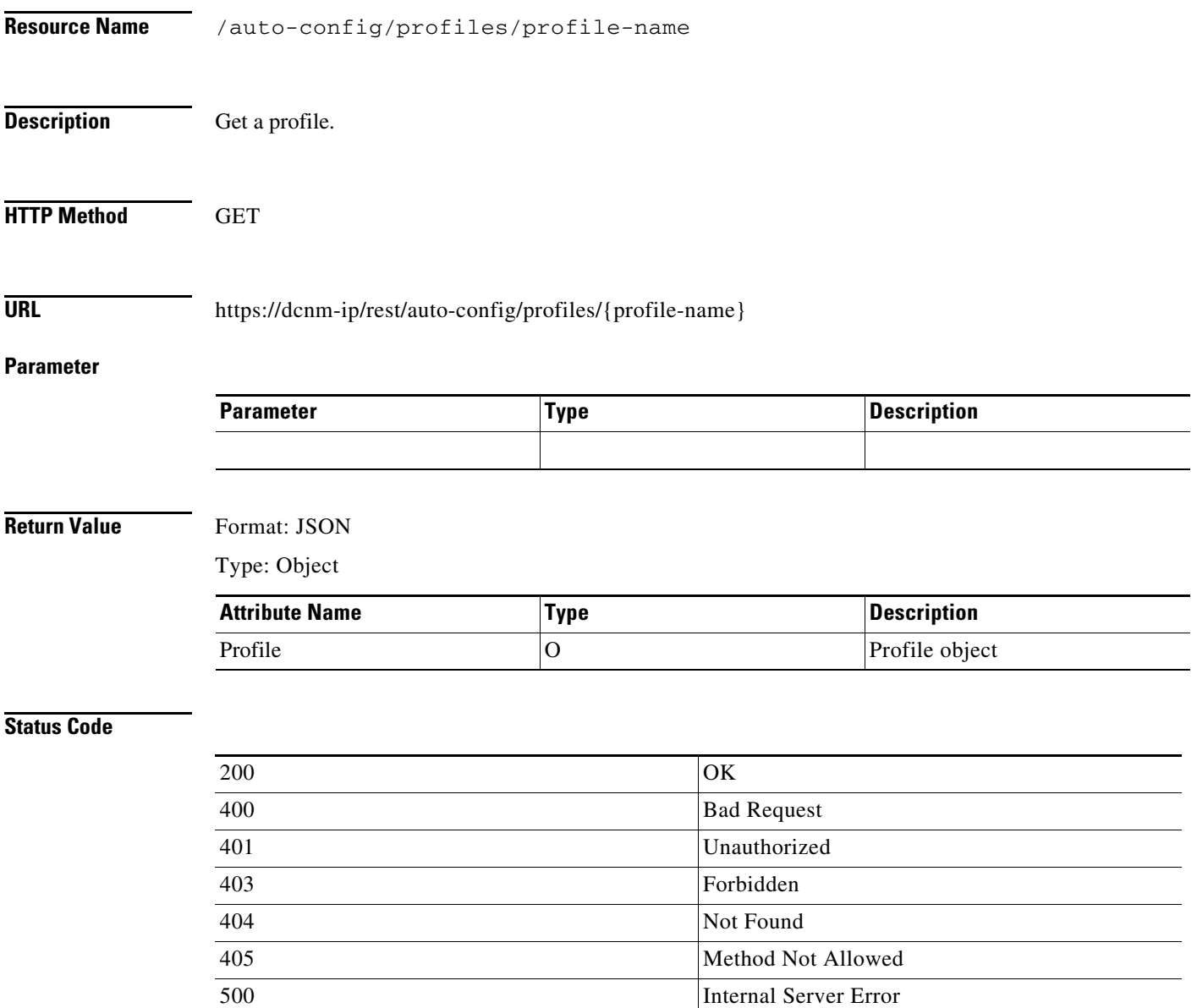

## **Update a Profile**

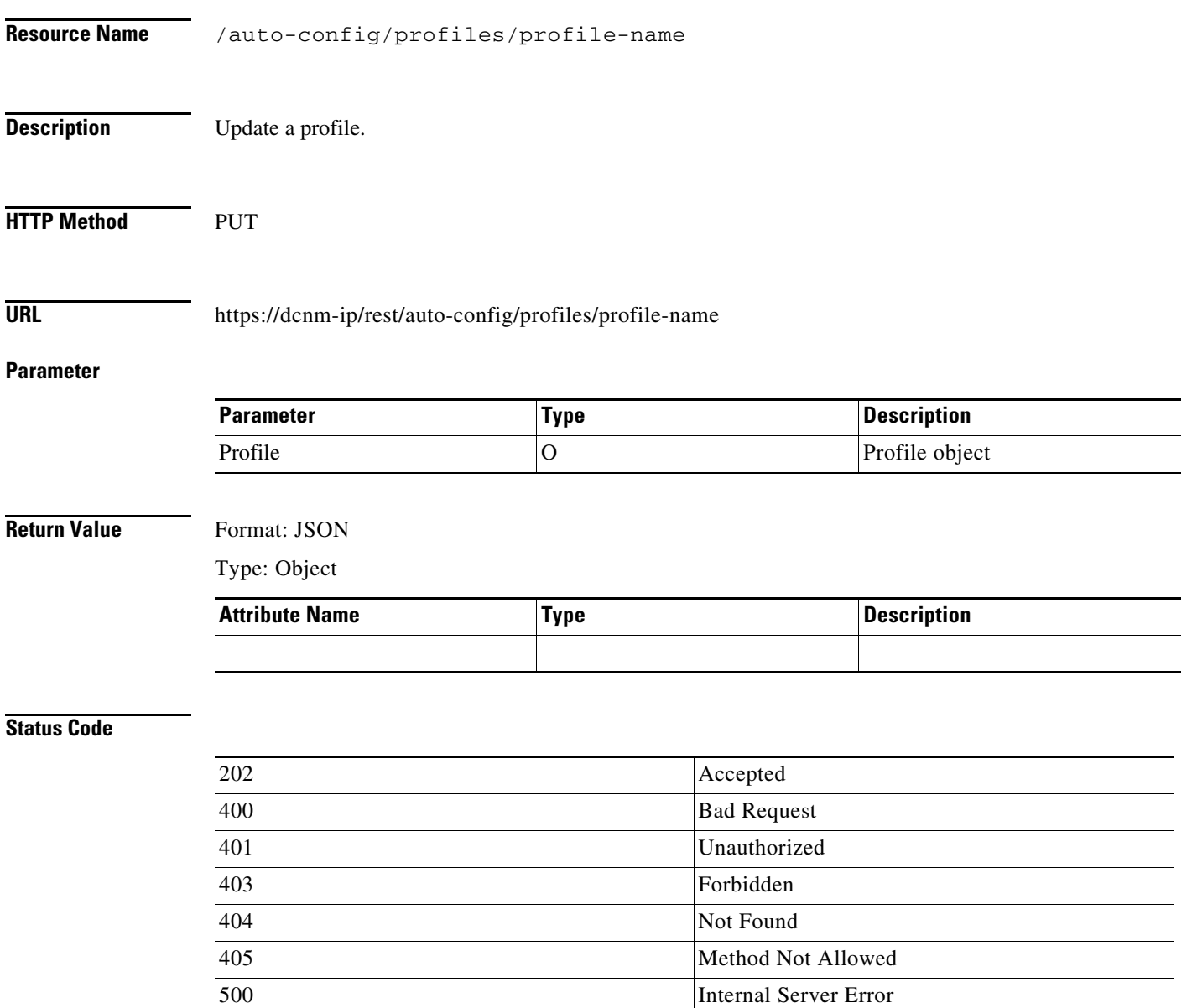

#### **Delete a Profile**

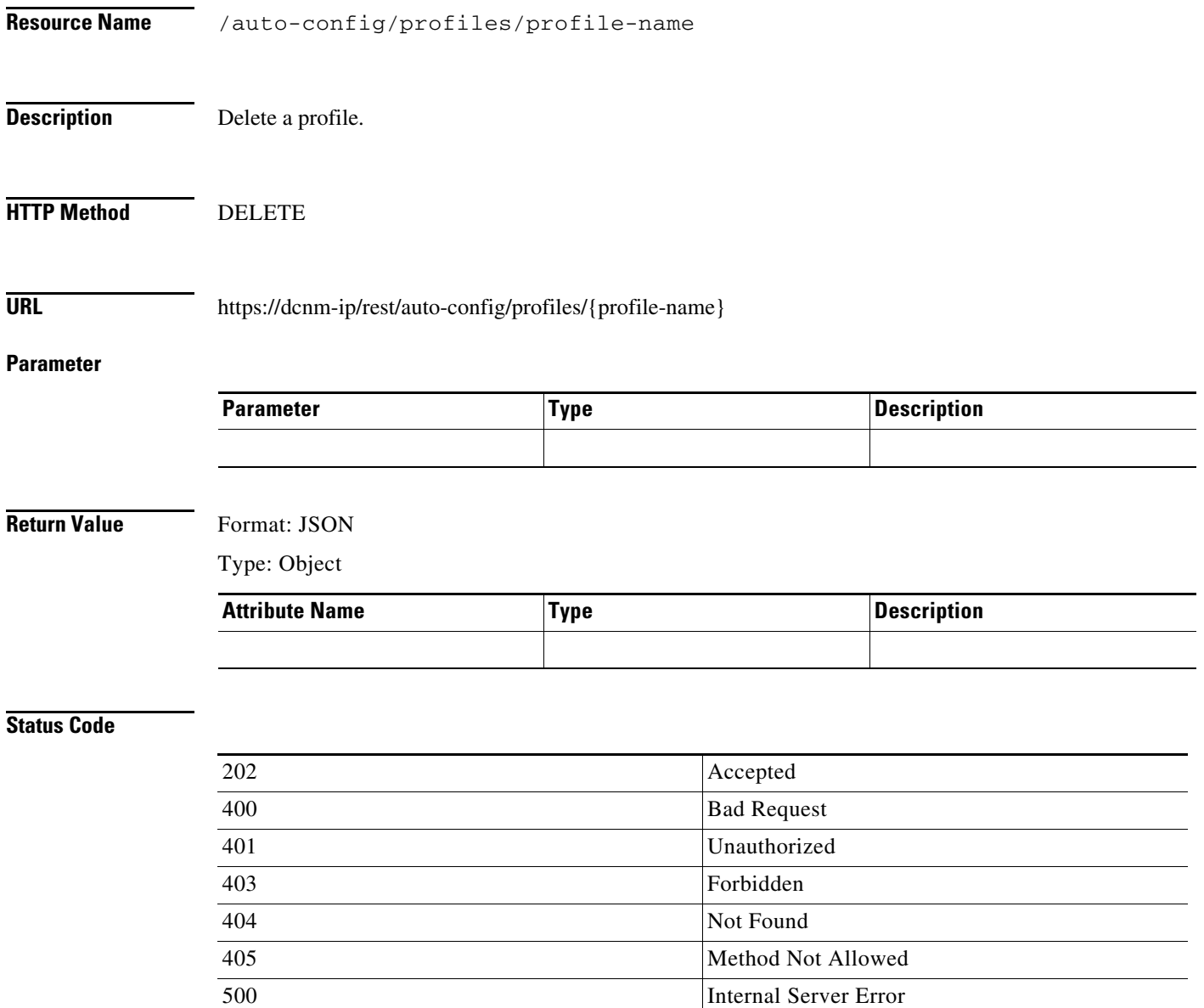

### **Get Auto Config Settings**

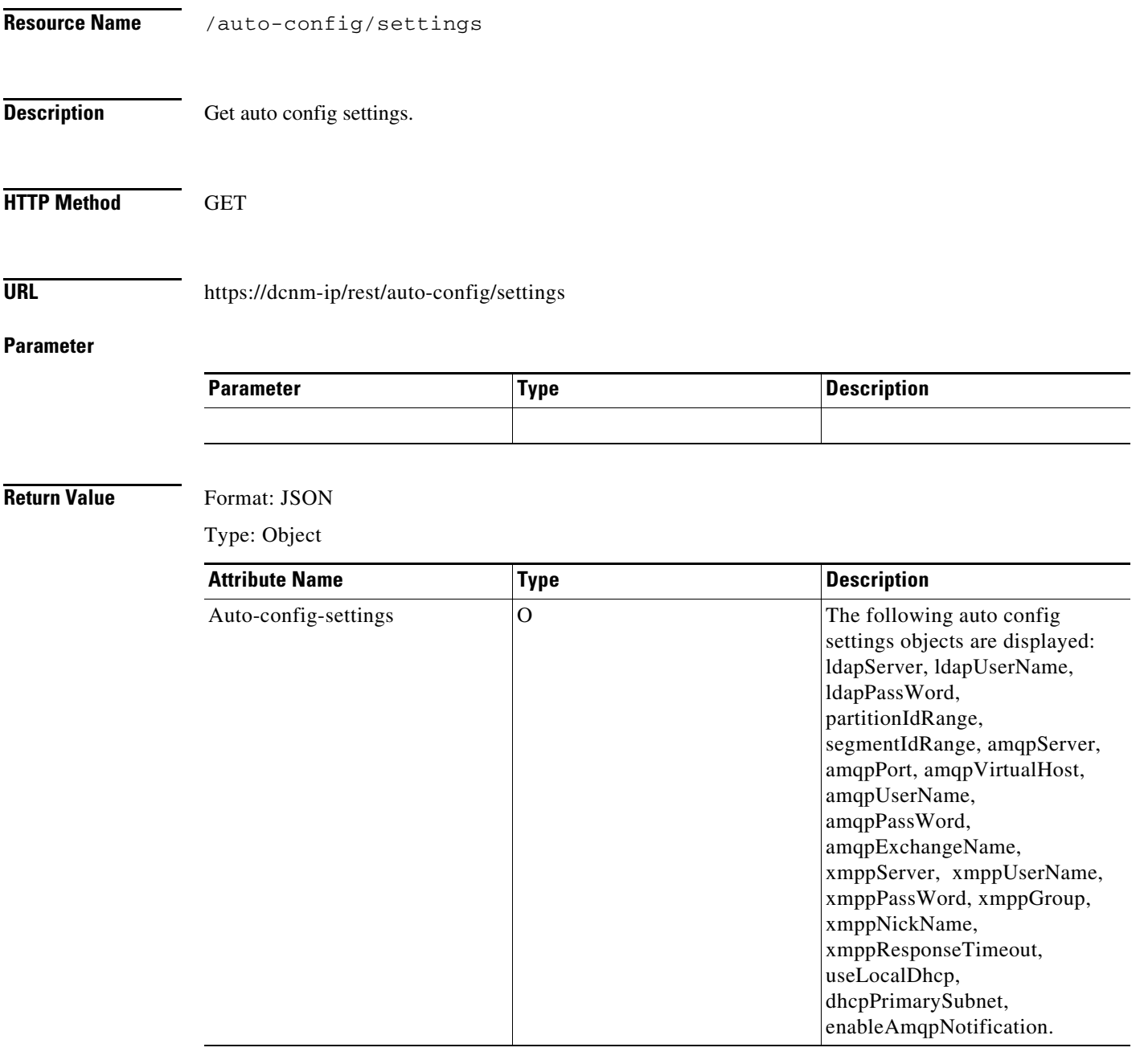

#### **Status Code**

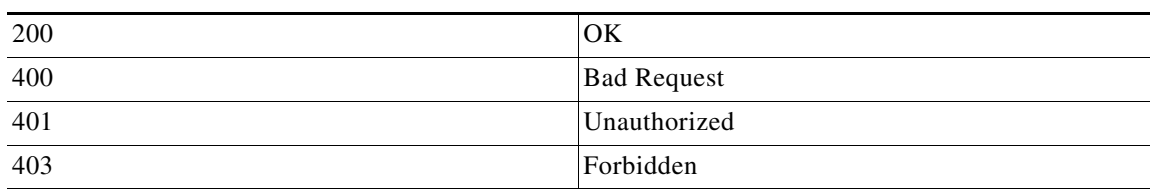

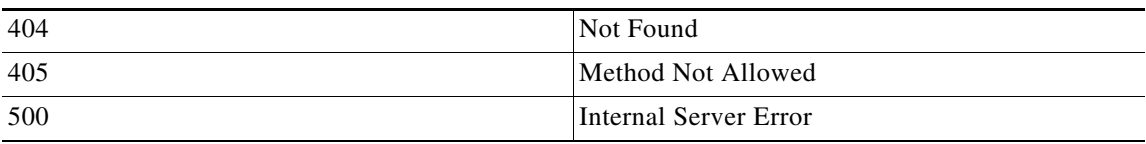

#### **Update Auto Config Settings**

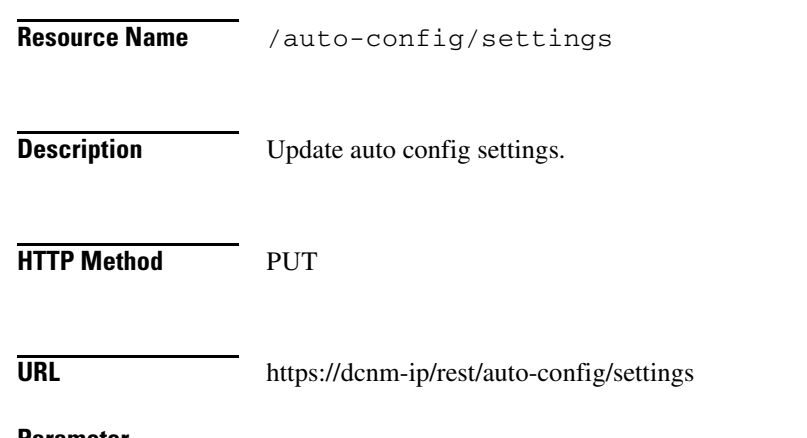

#### **Parameter**

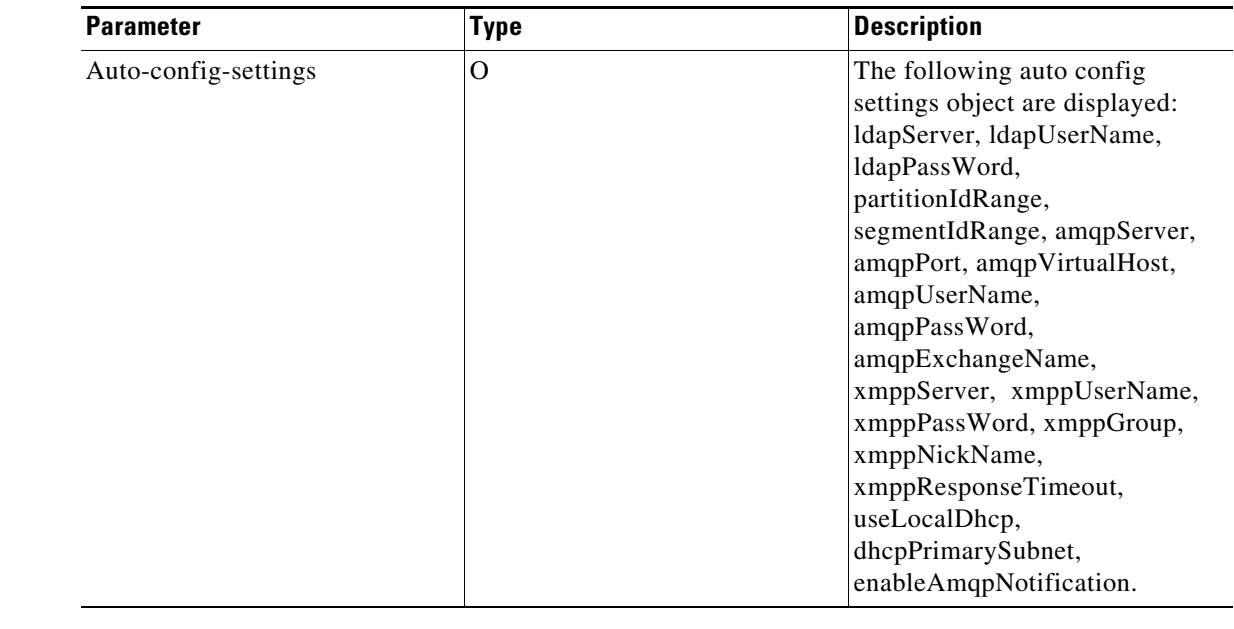

#### **Return Value** Format: JSON

Type: Object

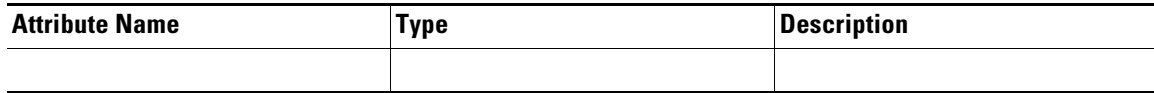

#### **Status Code**

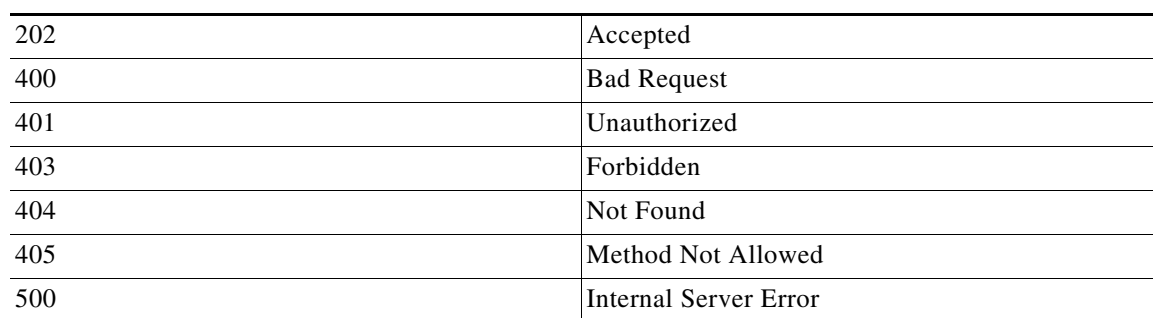

## **Cable Plan**

### **Capture a Cable Plan**

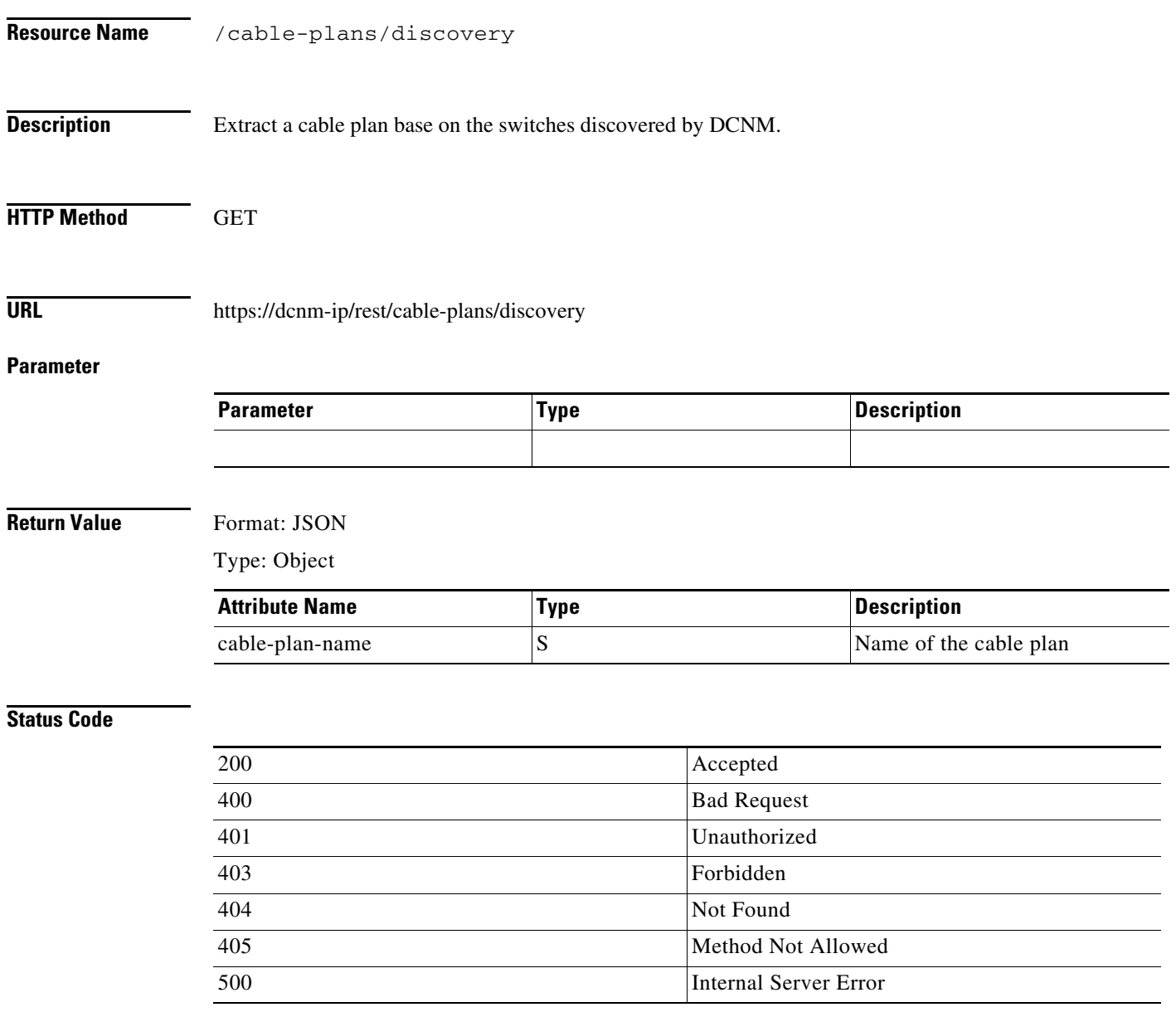

#### **Generate a Cable Plan**

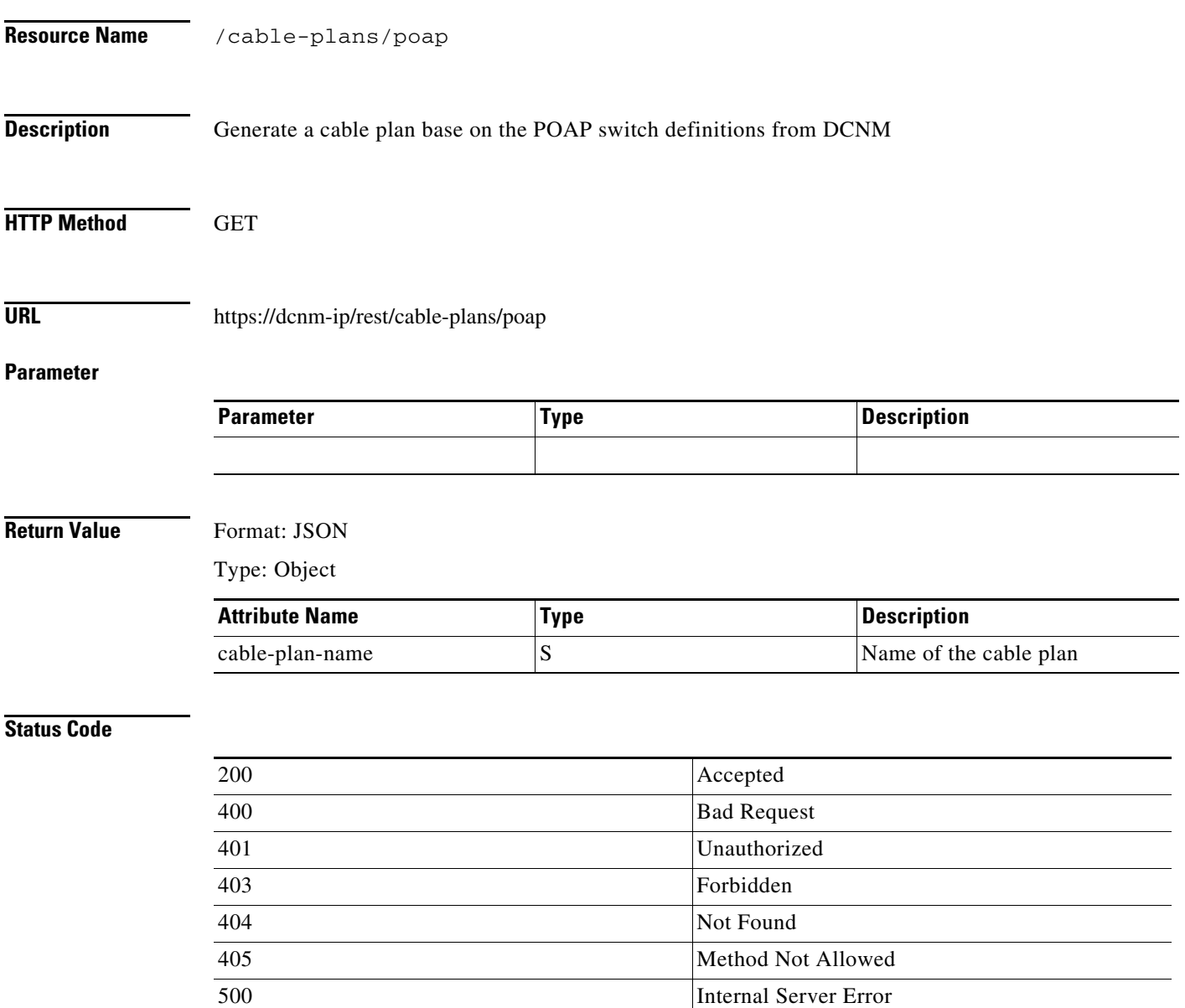

#### **Save a Cable Plan**

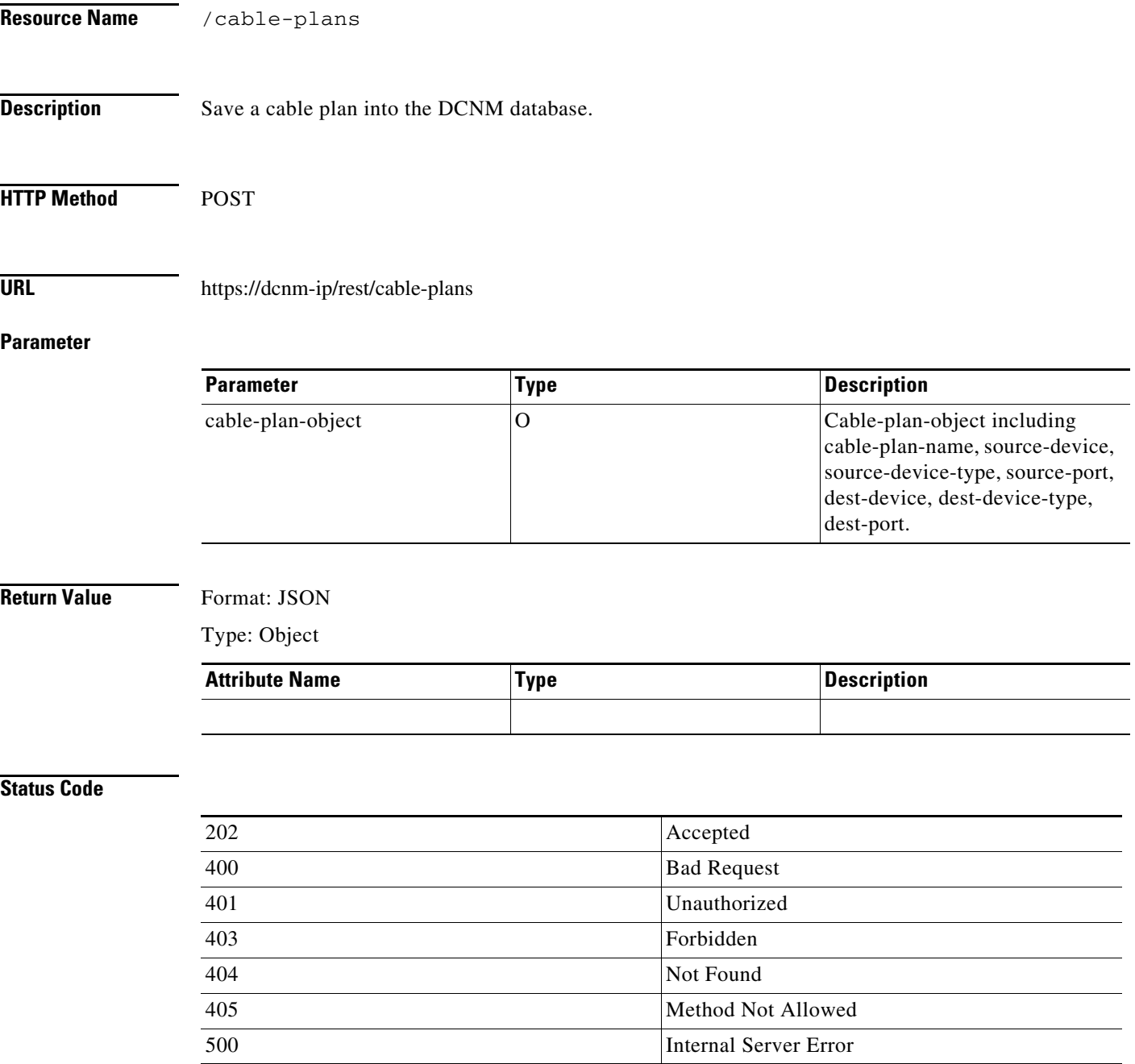

#### **Delete a Cable Plan**

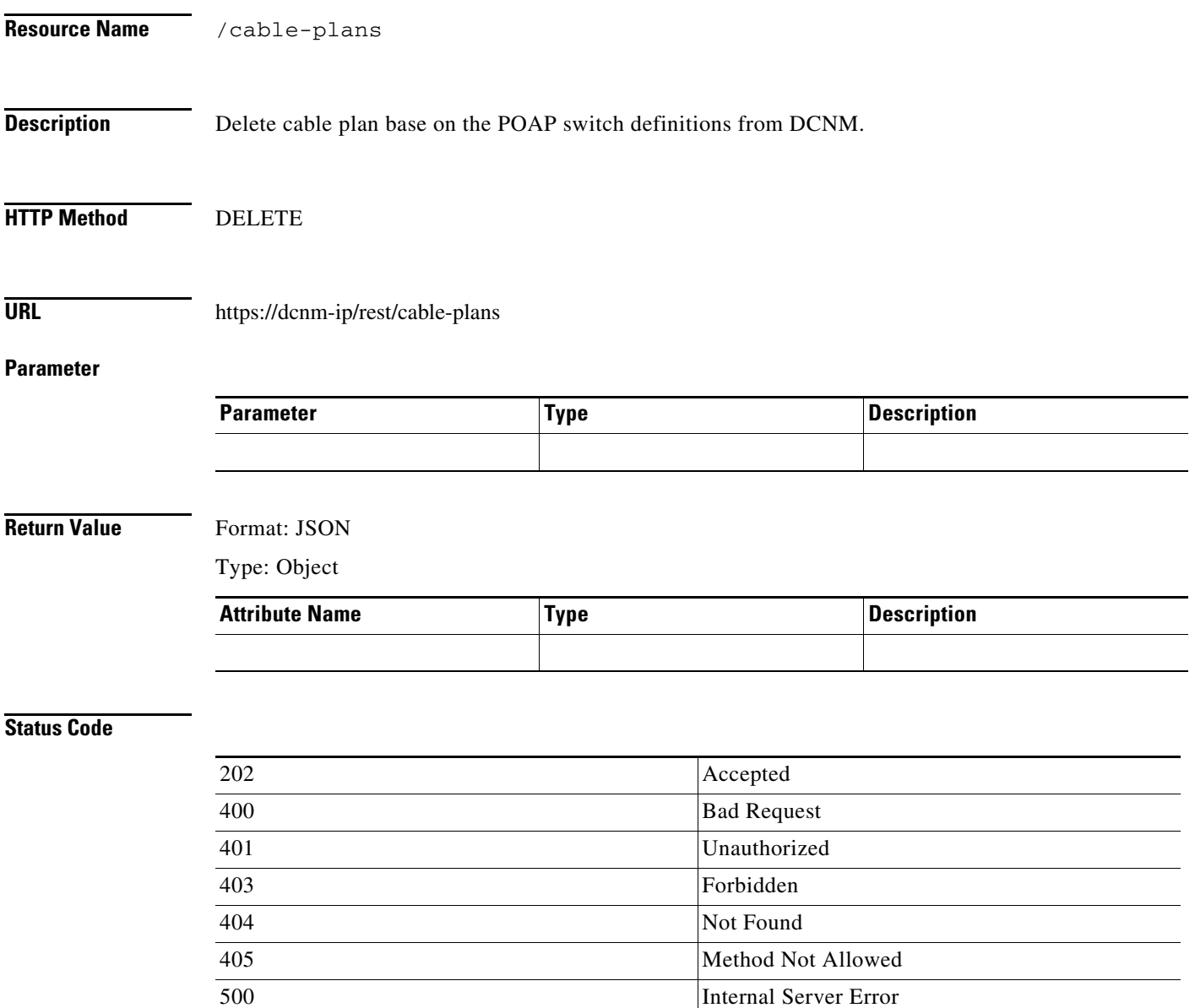

#### **Get a Cable Plan**

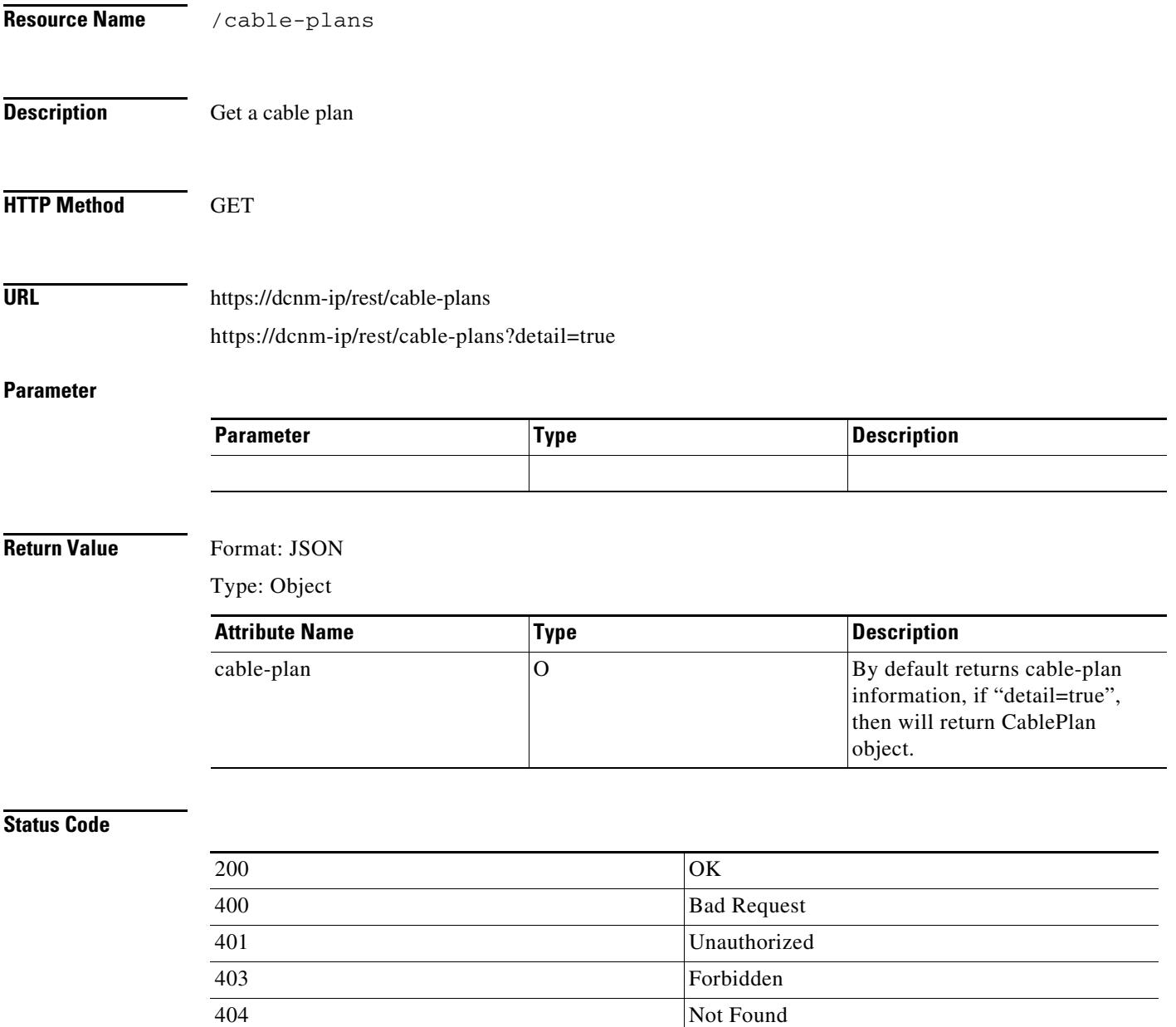

405 Method Not Allowed 500 Internal Server Error

П

#### **Get a Cable Plan From Device**

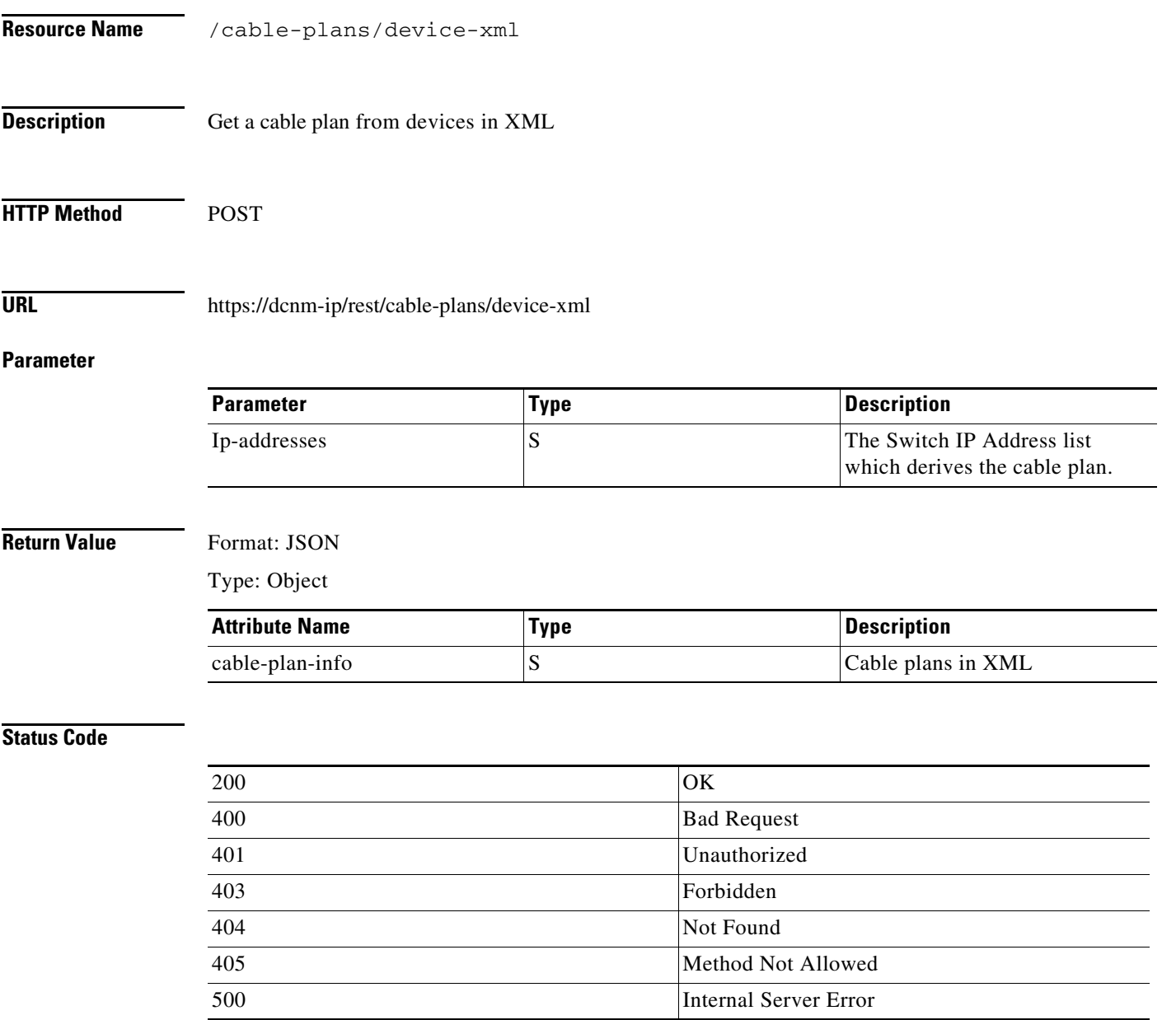

#### **View Cable Plan From Device**

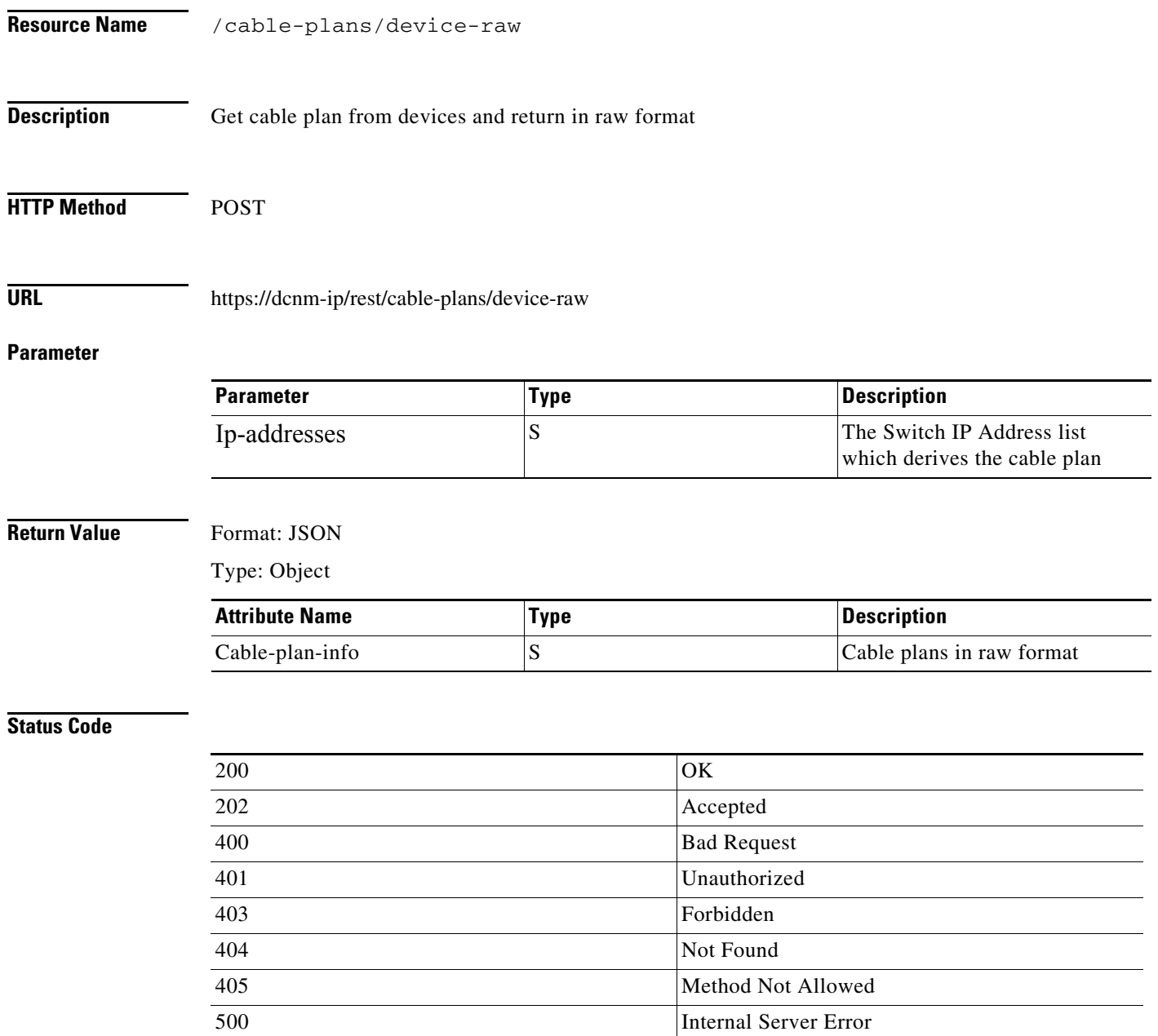

### **Import a Cable Plan**

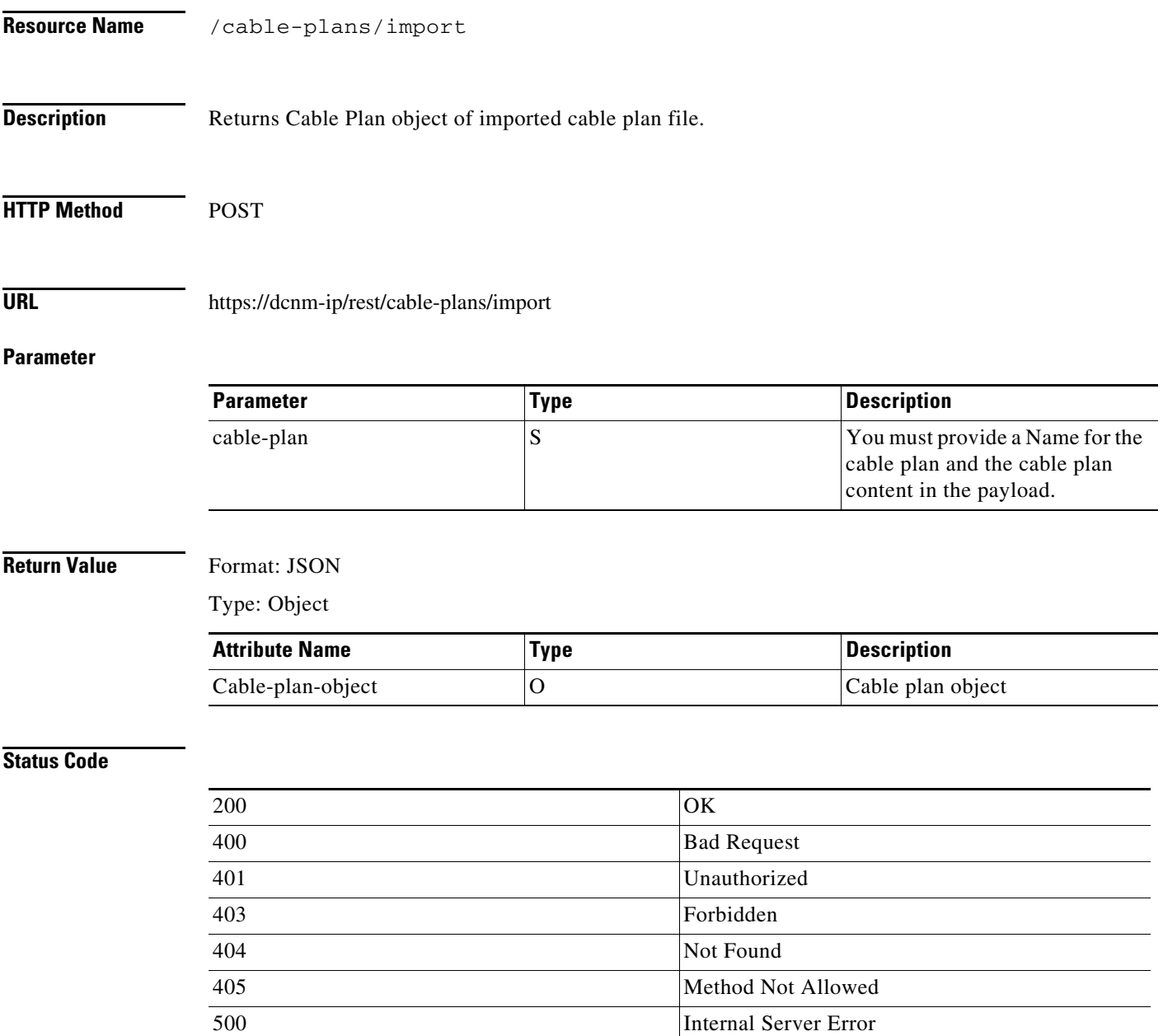

### **Export a Cable Plan**

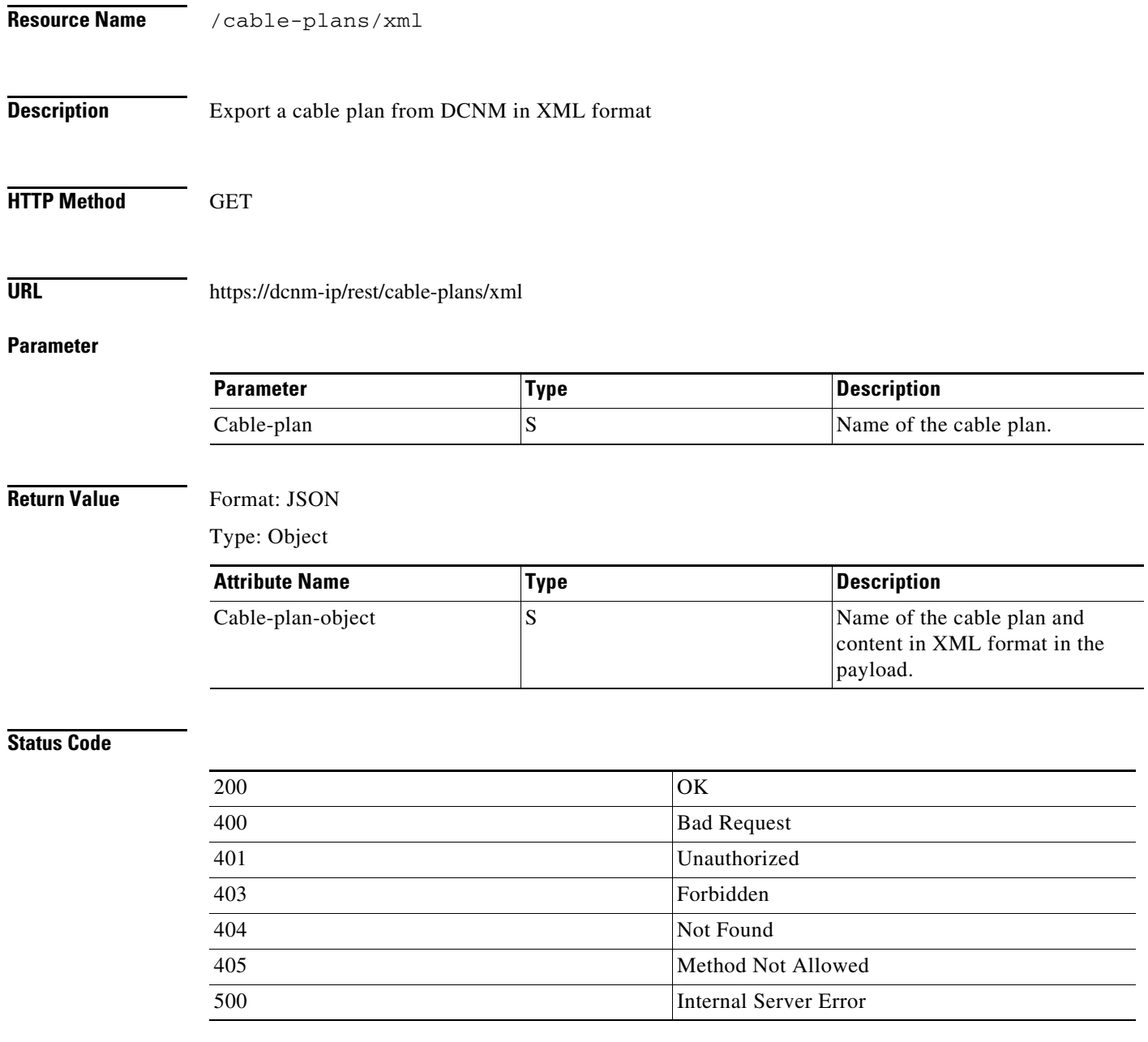

### **Deploy a Cable Plan**

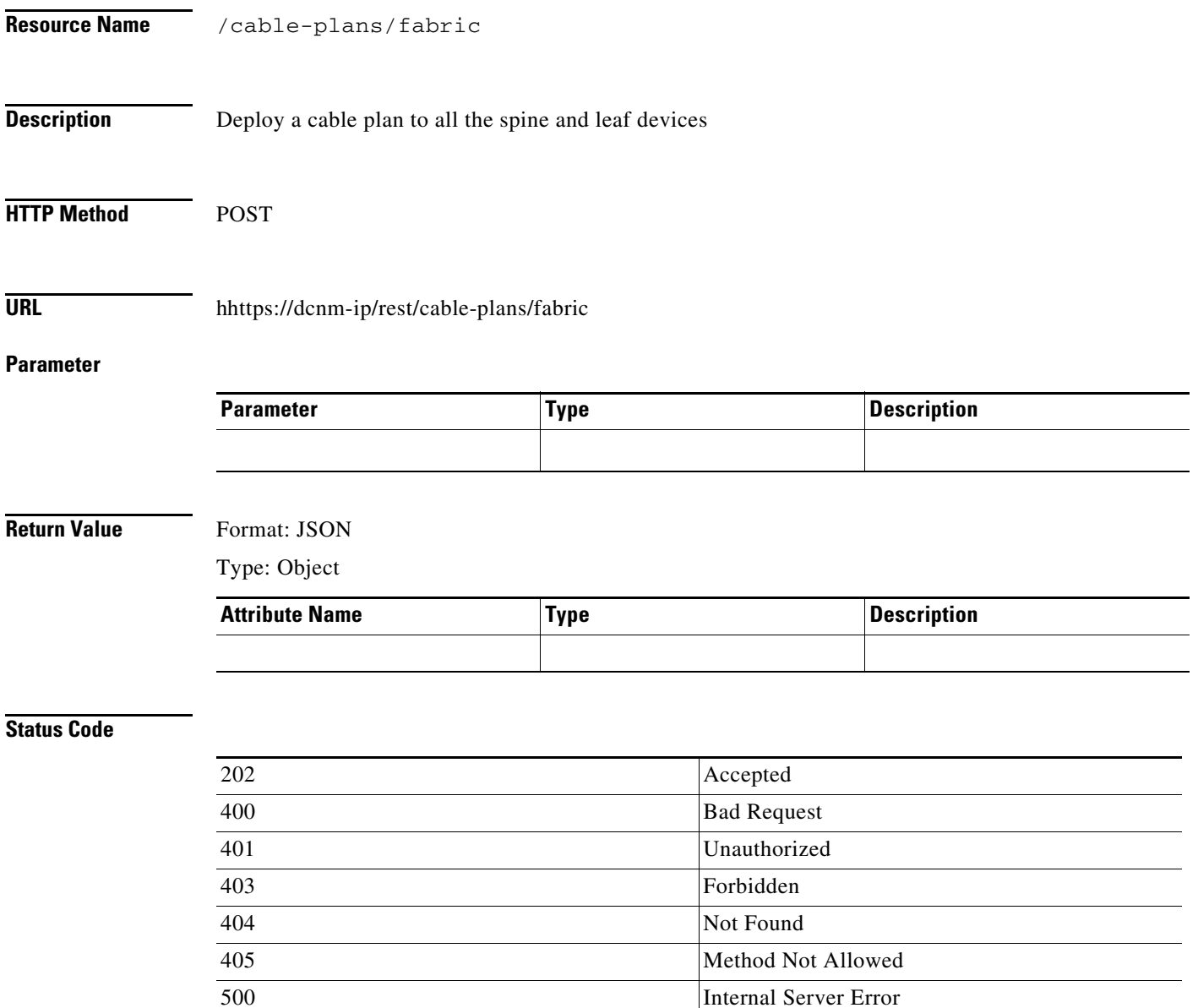

#### **Revoke a Cable Plan**

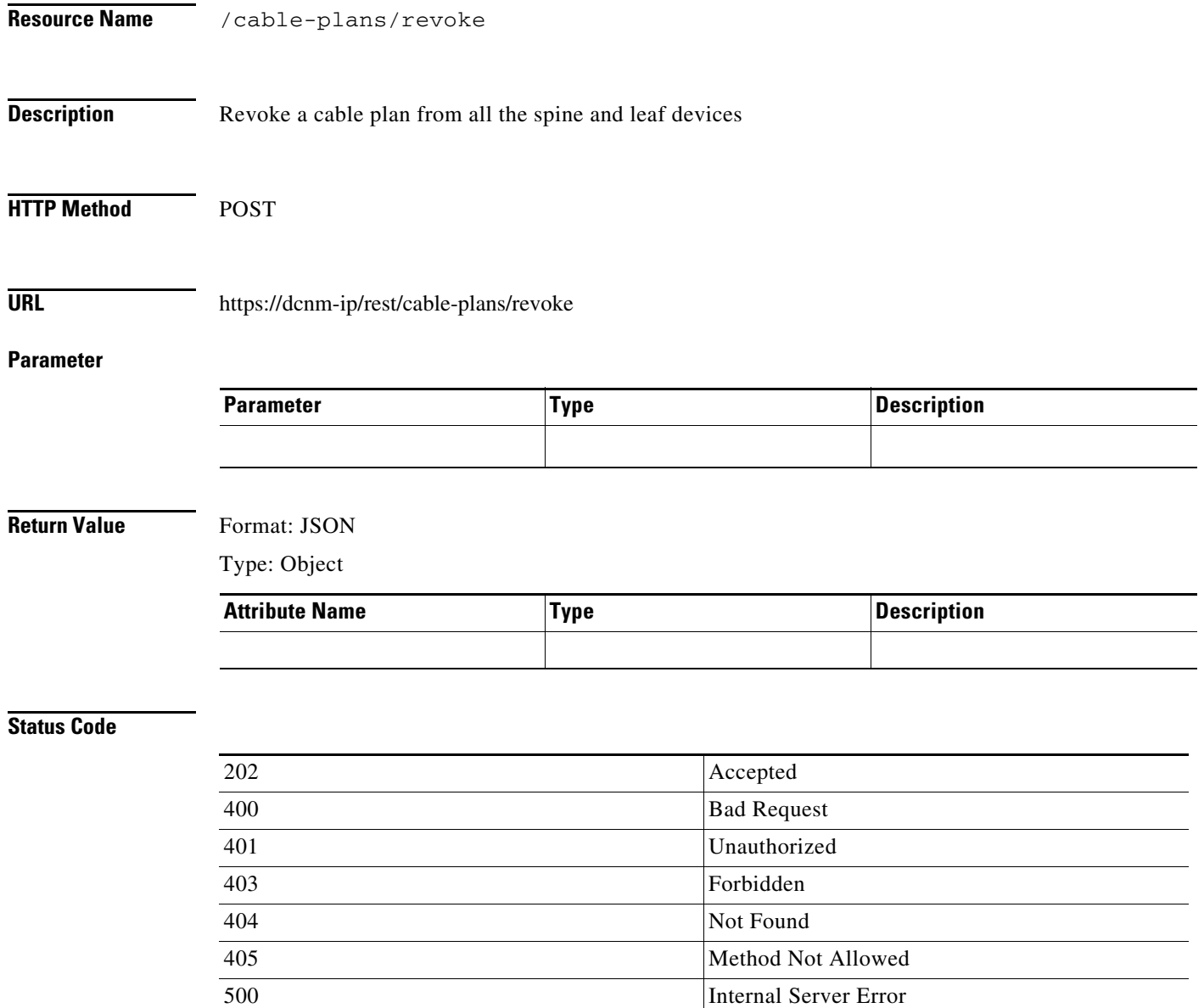

a ka

## **DHCP**

#### **List POAP Scopes**

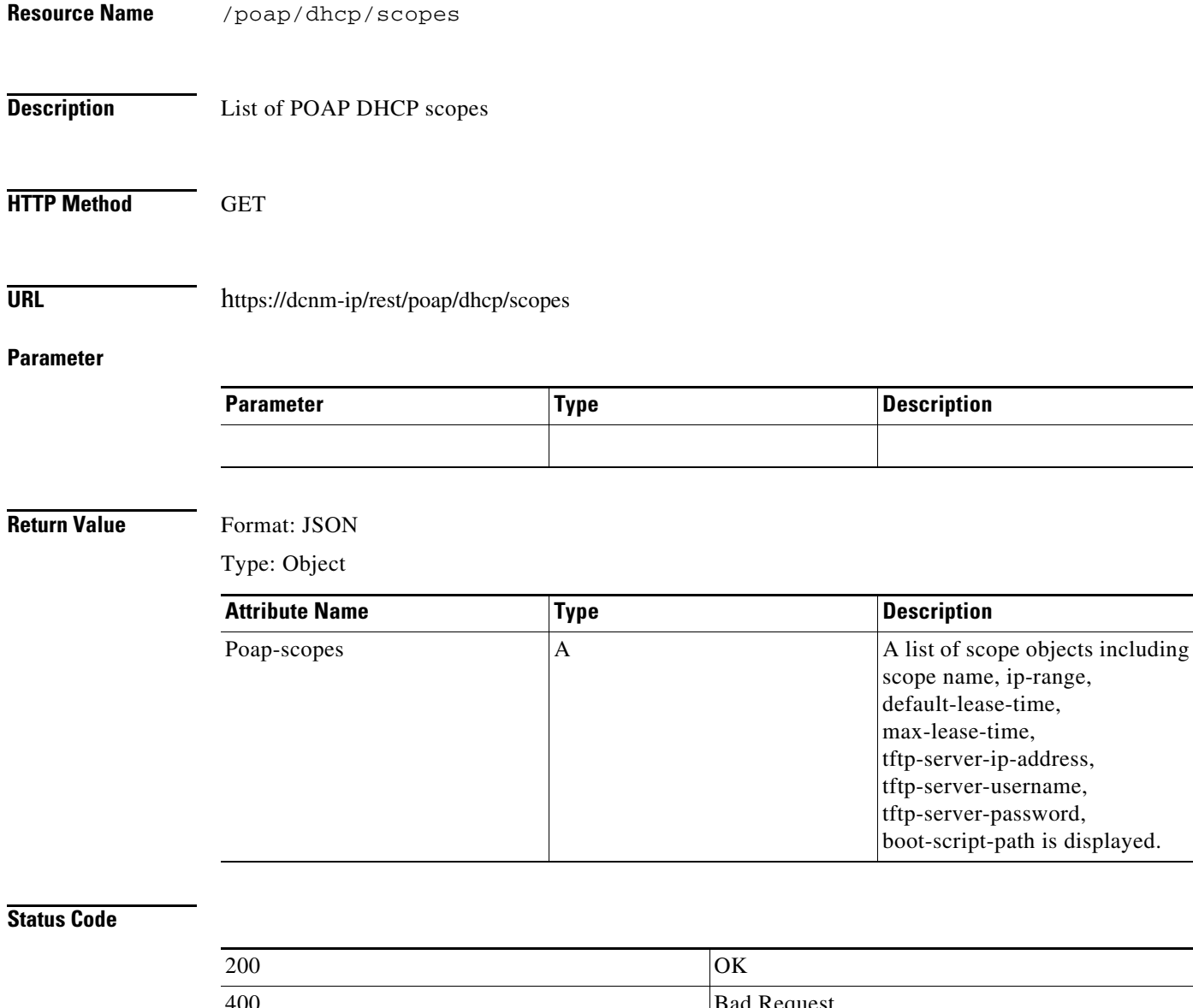

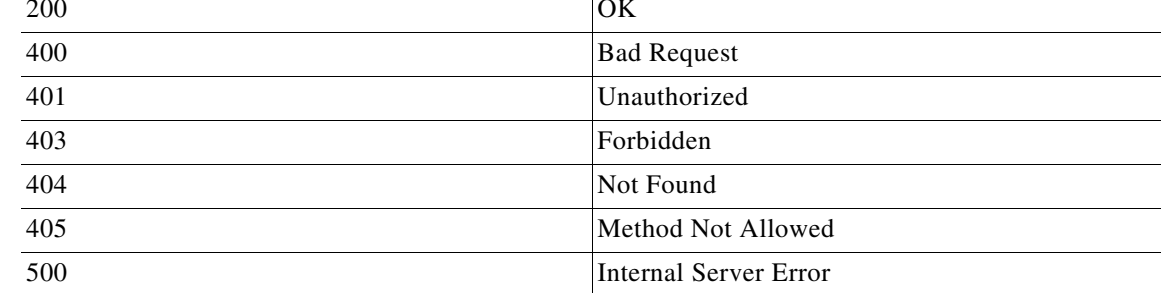

### **Create a POAP Scope**

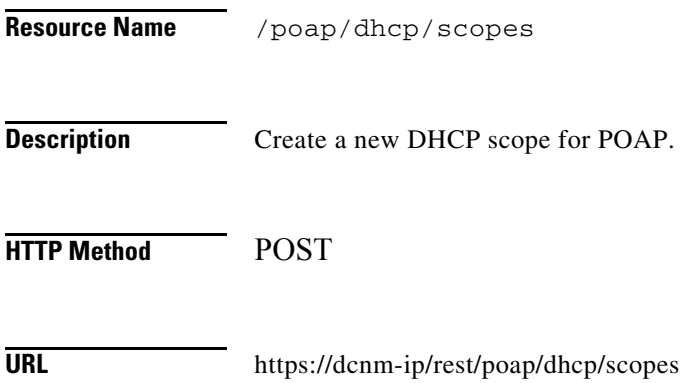

#### **Parameter**

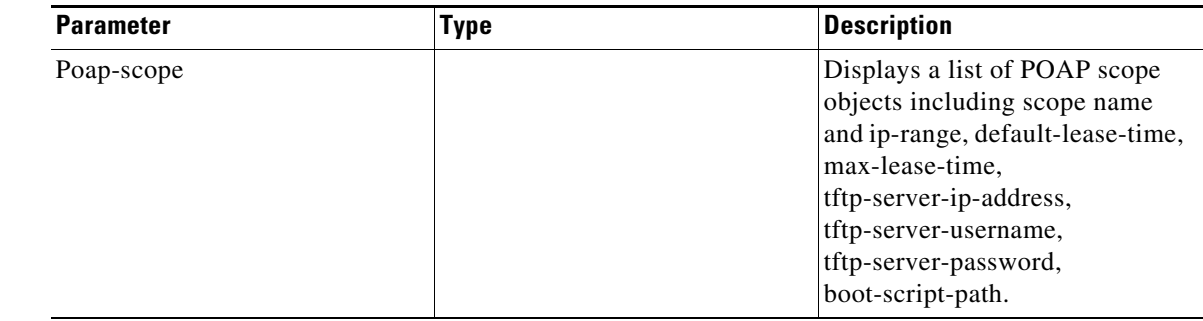

#### **Return Value** Format: JSON

Type: Object

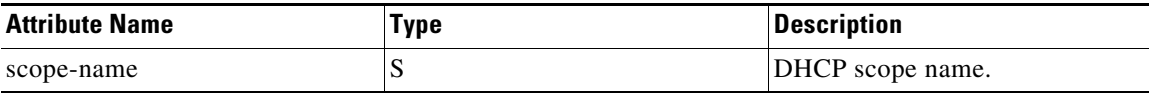

#### **Status Code**

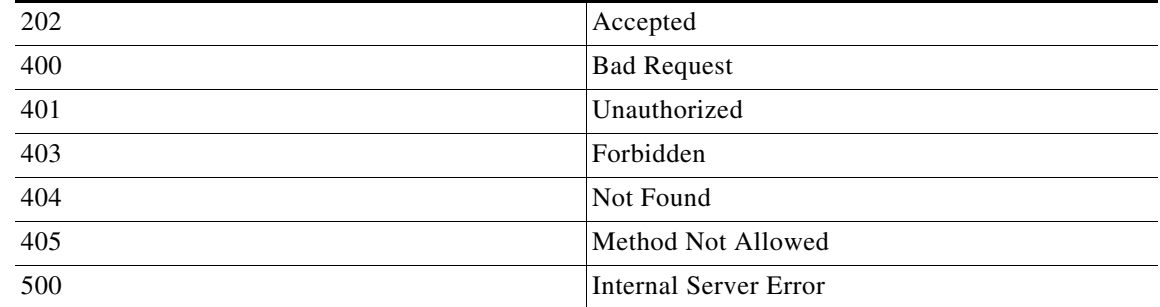

## **Update a POAP Scope**

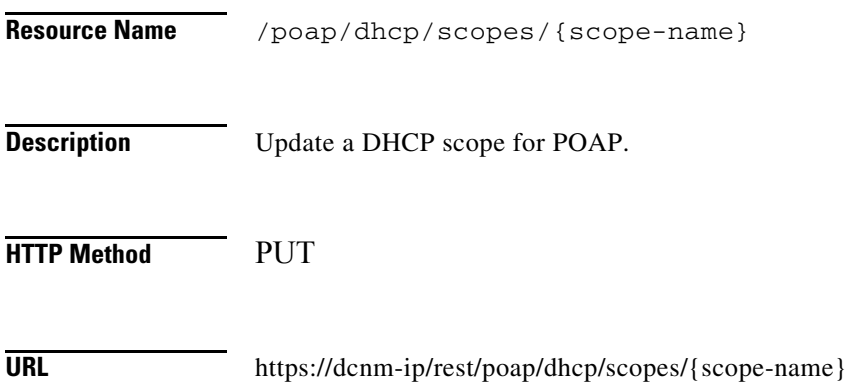

#### **Parameter**

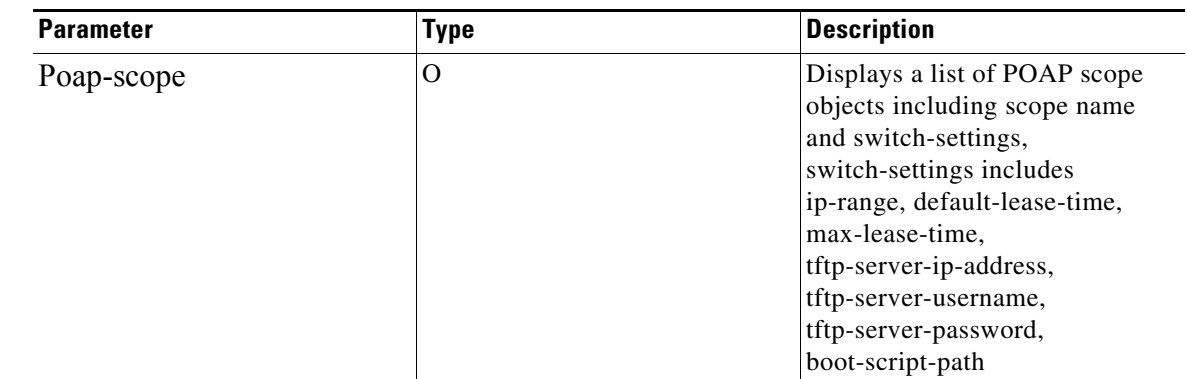

#### **Return Value** Format: JSON

Type: Object

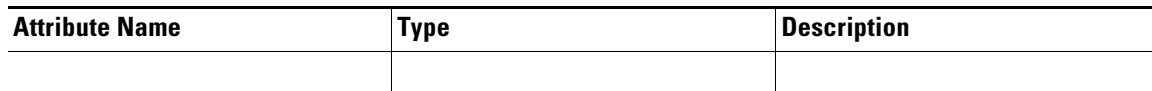

#### **Status Code**

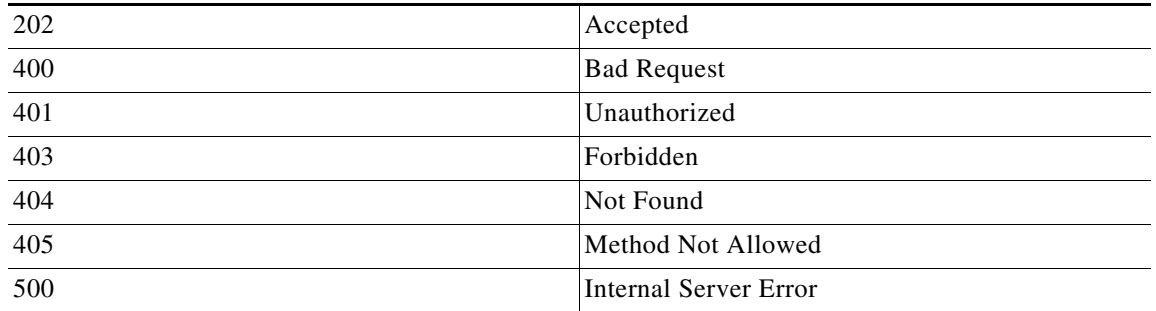

### **Delete a POAP Scope**

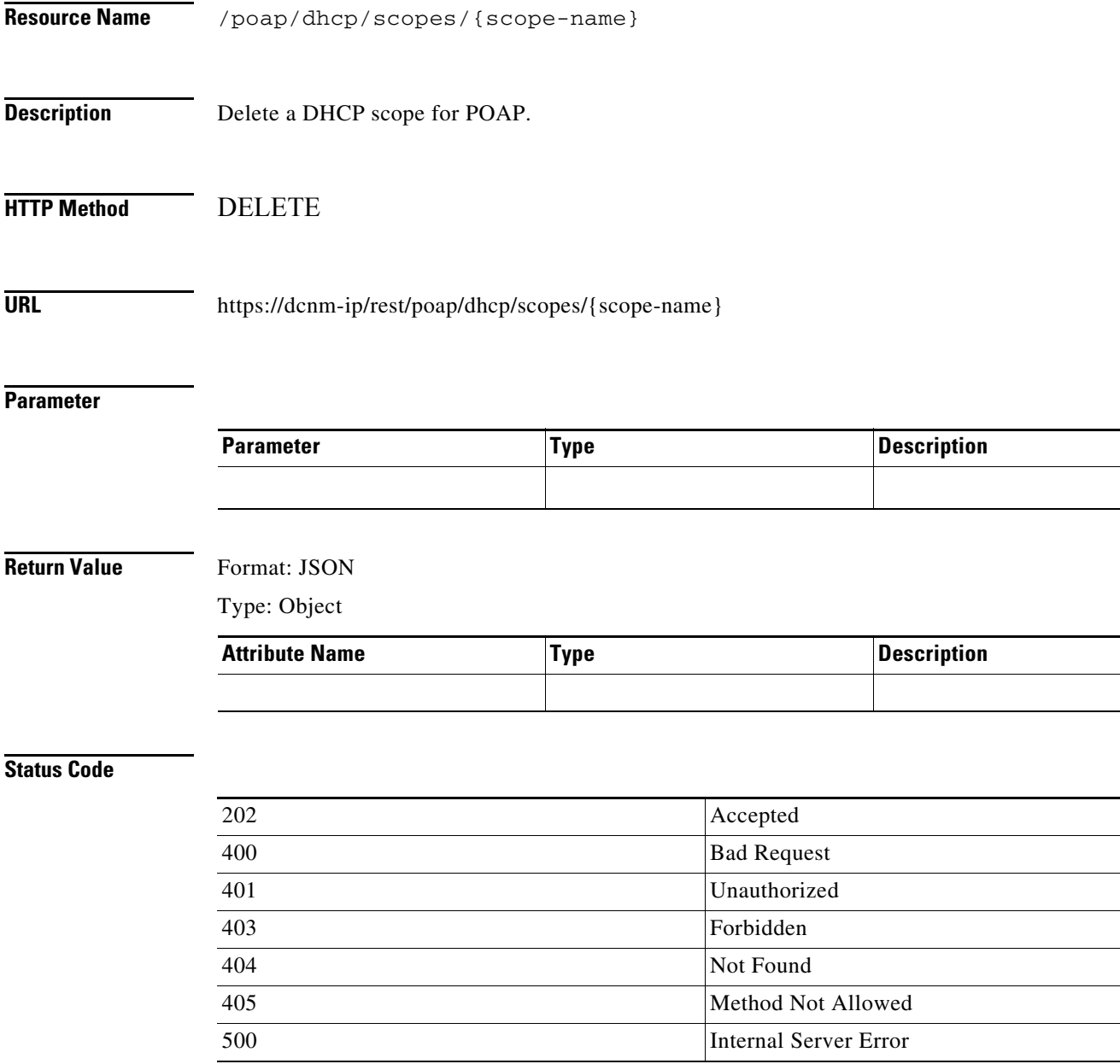

٦

## **Power On Auto Provisioning (POAP)**

#### **List Servers**

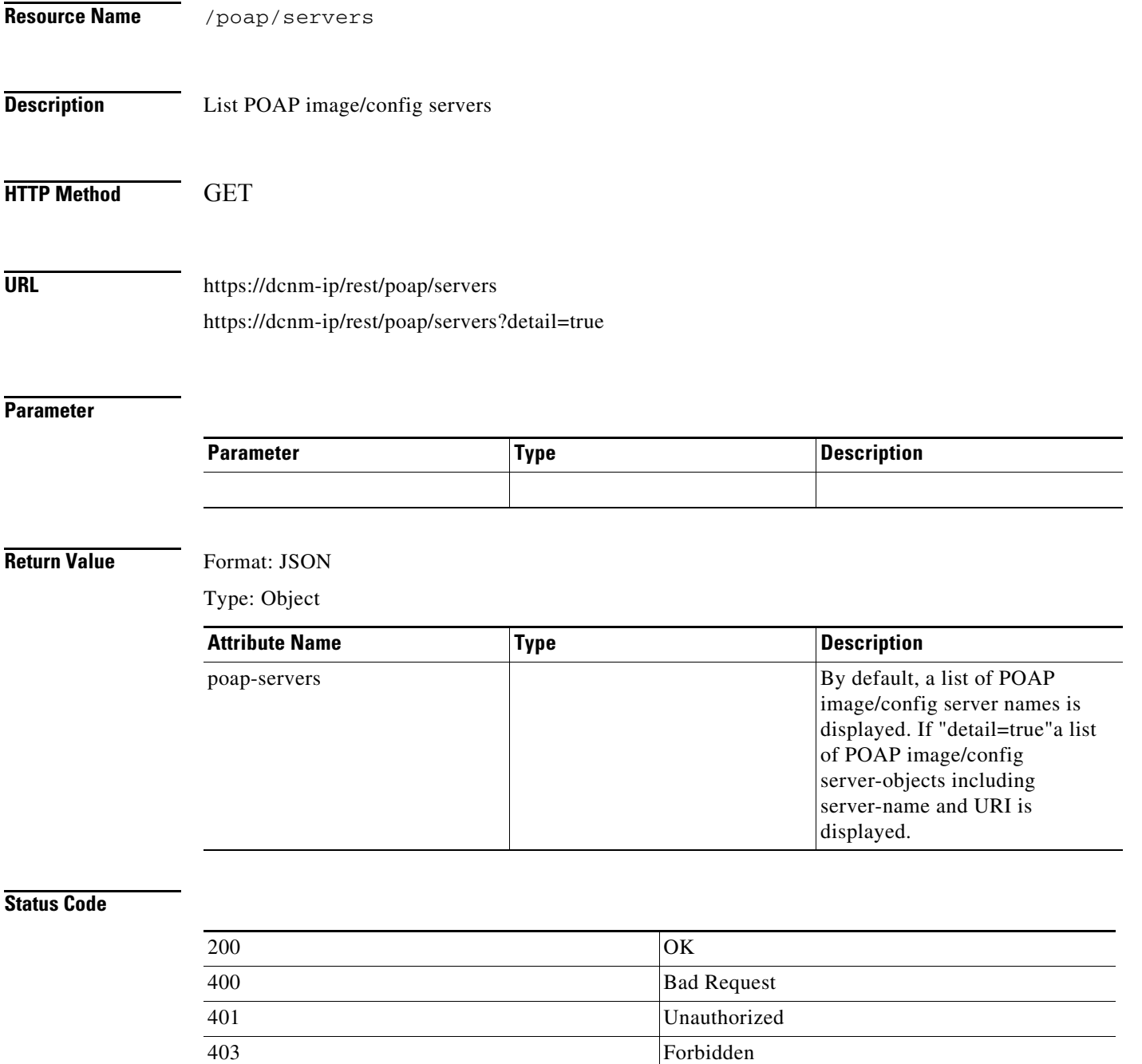

404 Not Found

405 Method Not Allowed 500 Internal Server Error

#### **Create a Server**

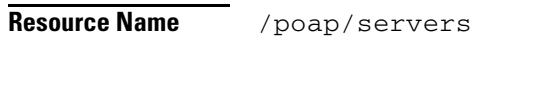

**Description** Create a new POAP image/config server

**HTTP Method** POST

**URL** https://dcnm-ip/rest/poap/servers

#### **Parameter**

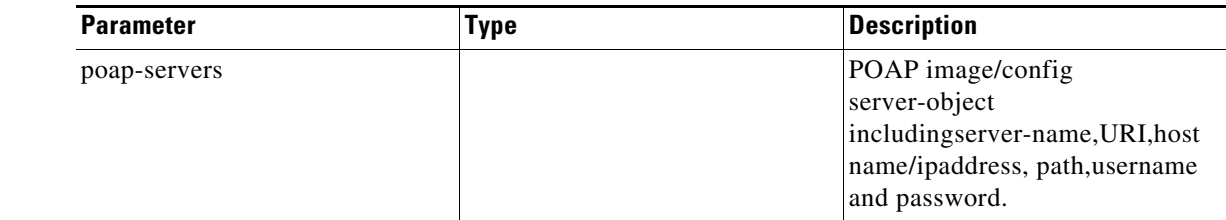

#### **Return Value** Format: JSON

Type: Object

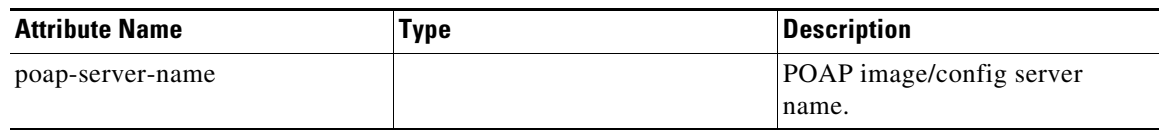

#### **Status Code**

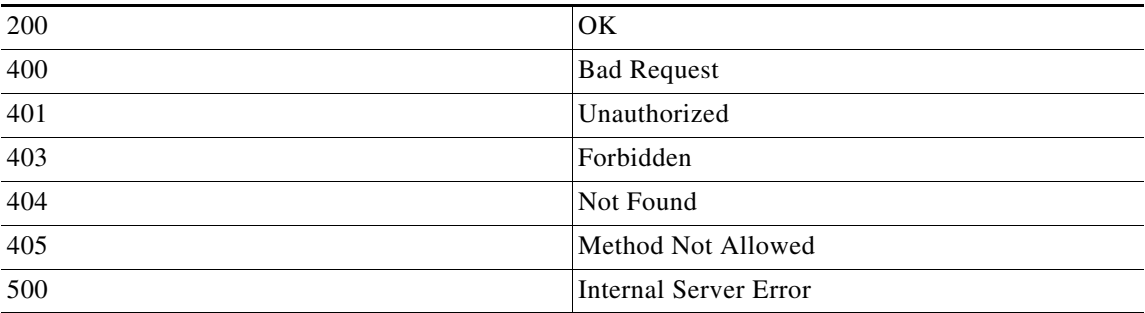

#### **Get Servers**

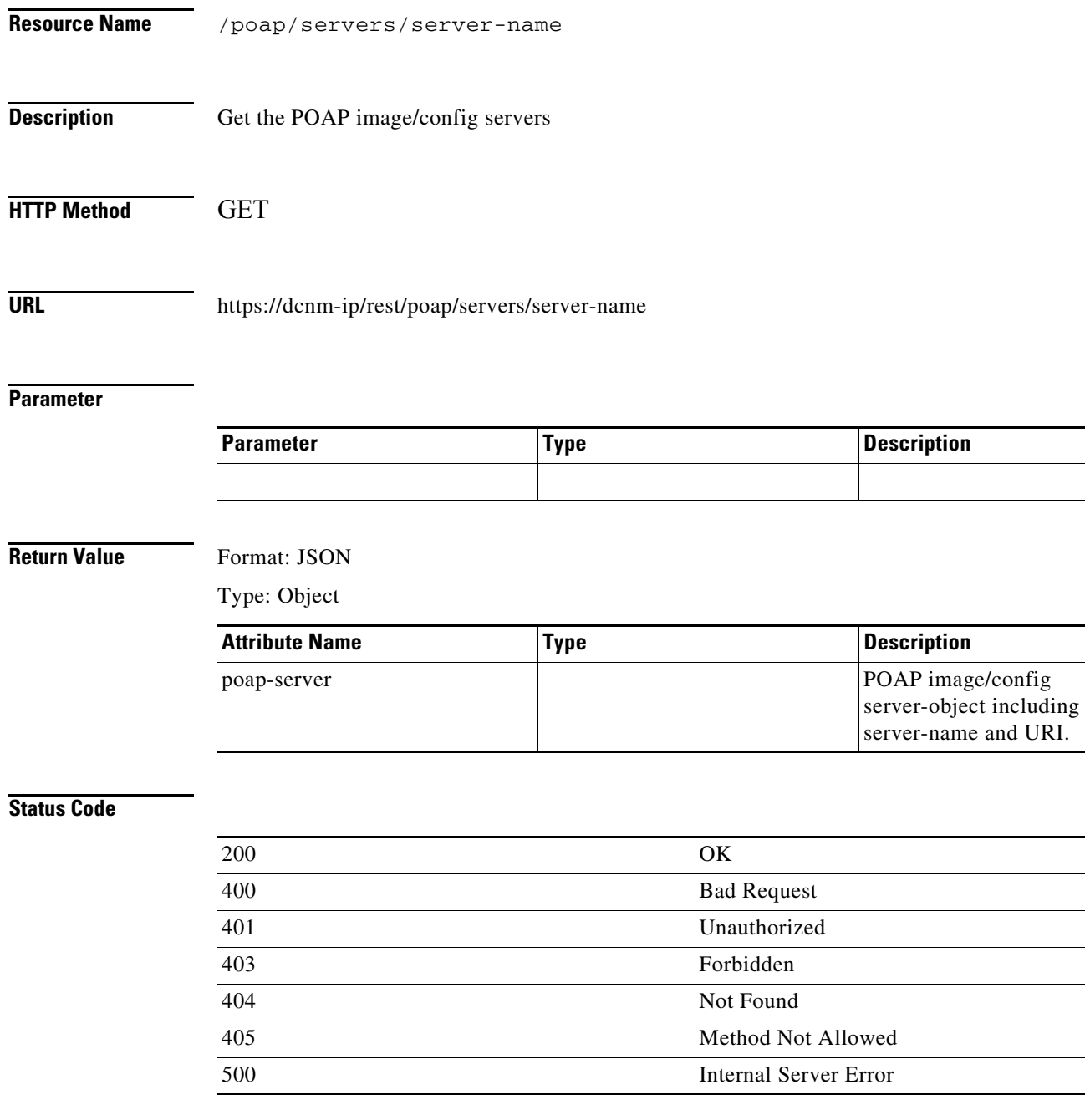

### **Update Servers**

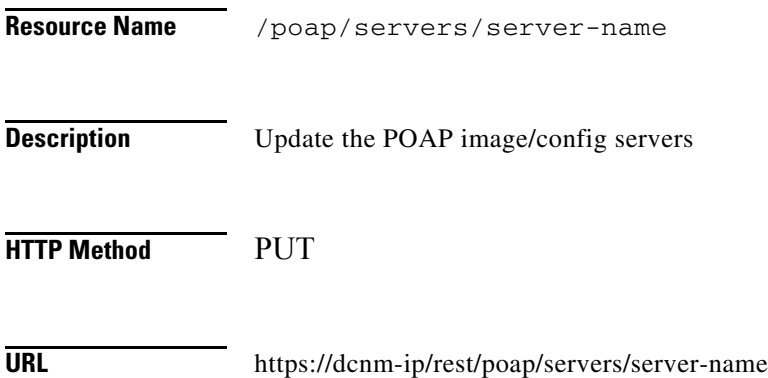

#### **Parameter**

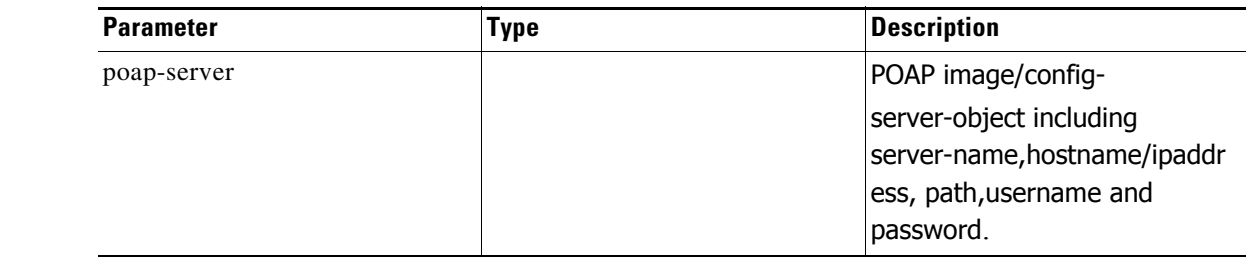

#### **Return Value** Format: JSON

Type: Object

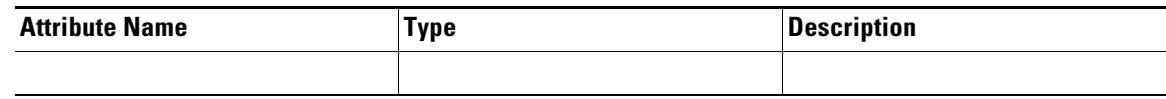

#### **Status Code**

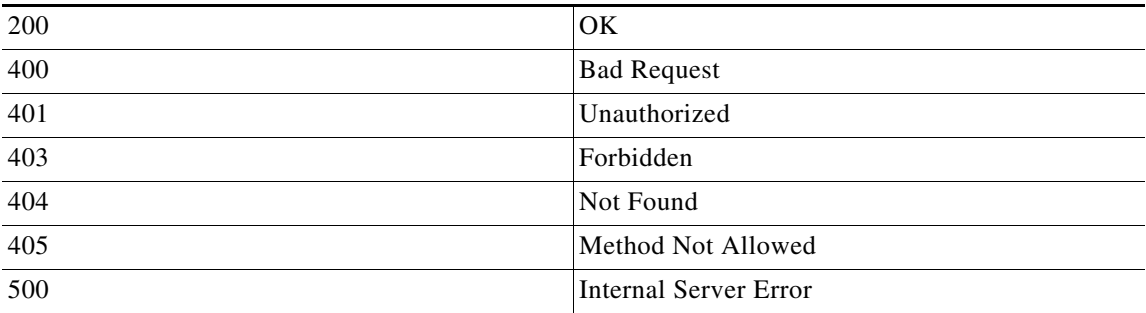

a l

#### **Delete Servers**

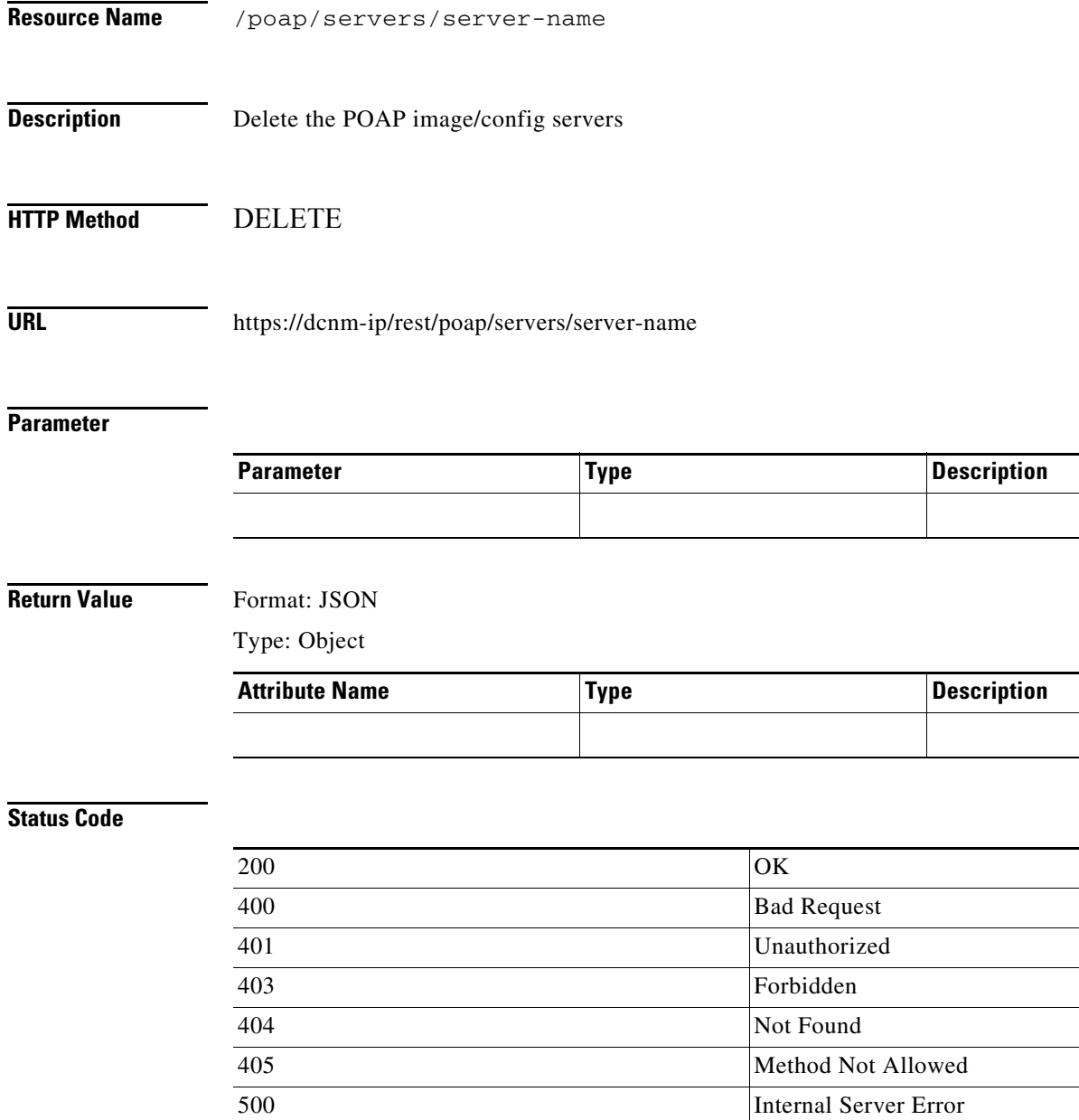

#### **List Switch Definitions**

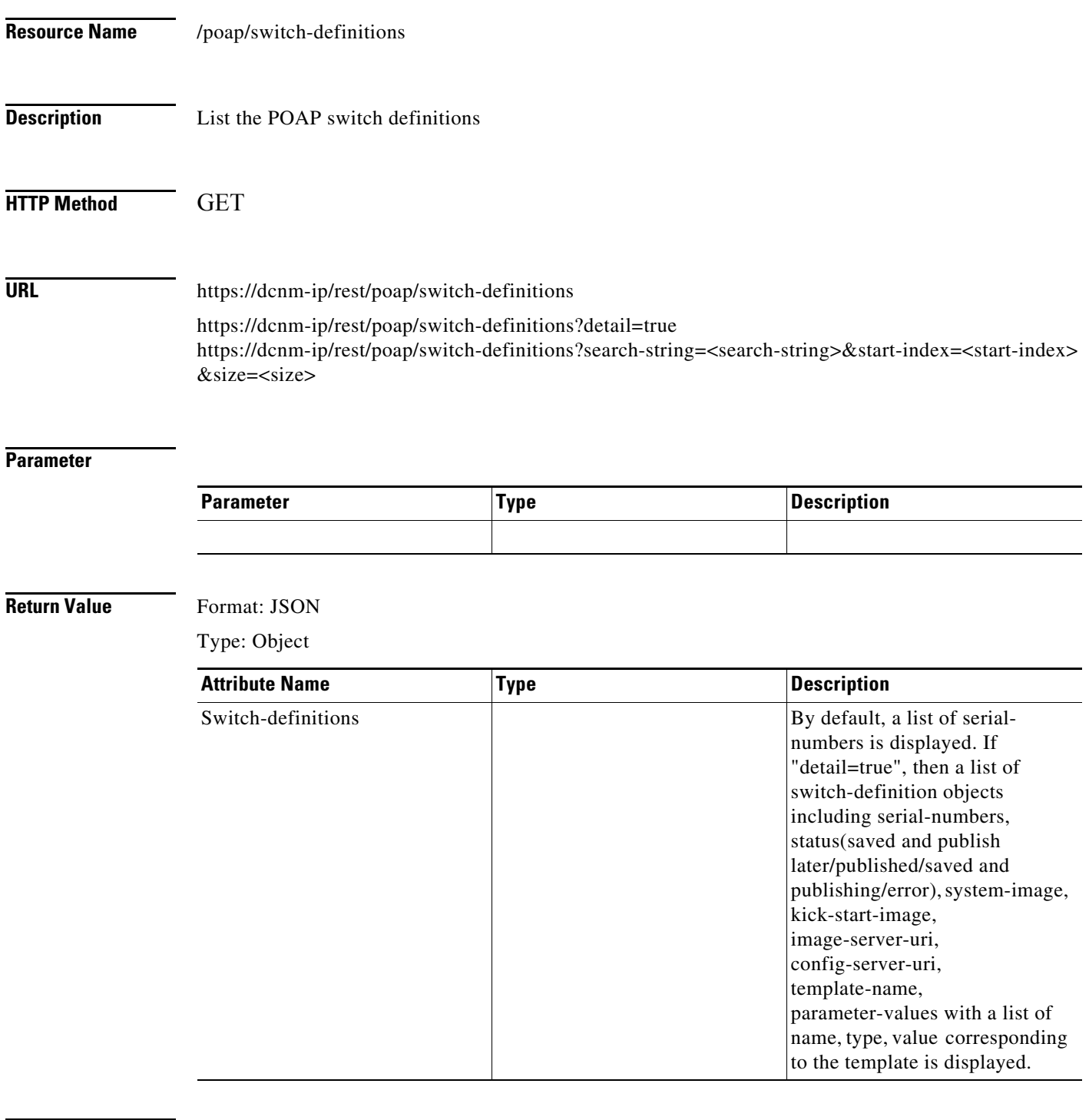

#### **Status Code**

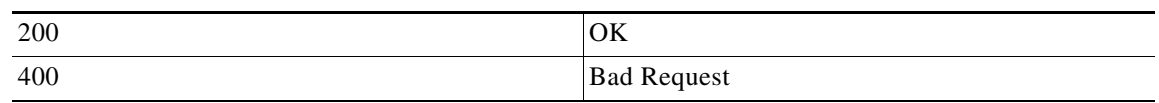

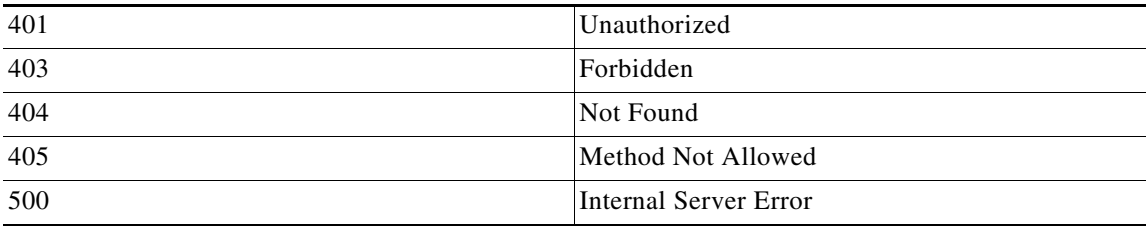

#### **Create Switch Definitions**

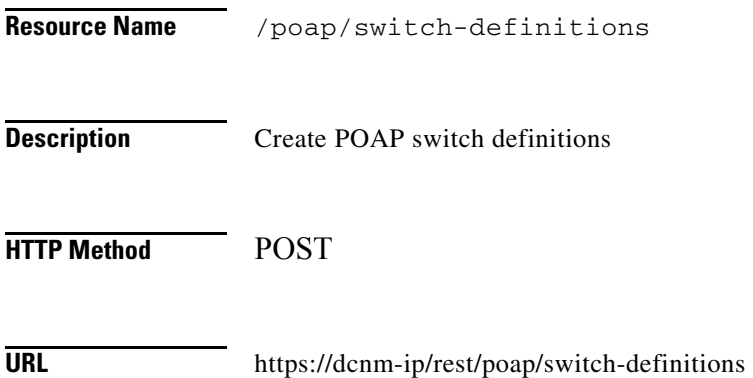

#### **Parameter**

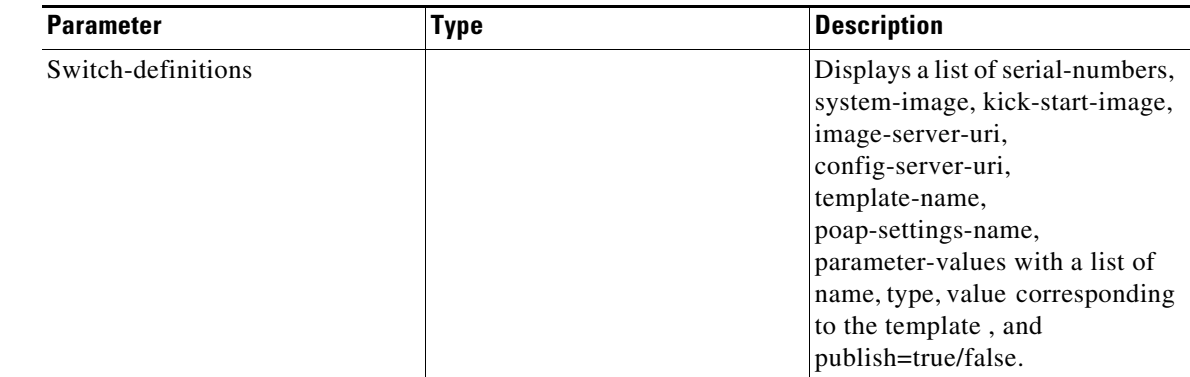

**Return Value** Format: JSON

Type: Object

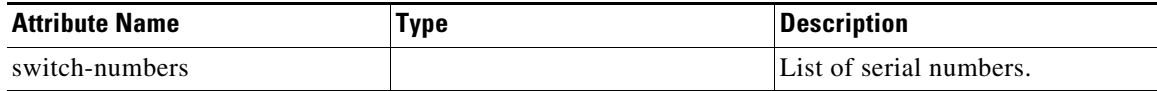

#### **Status Code**

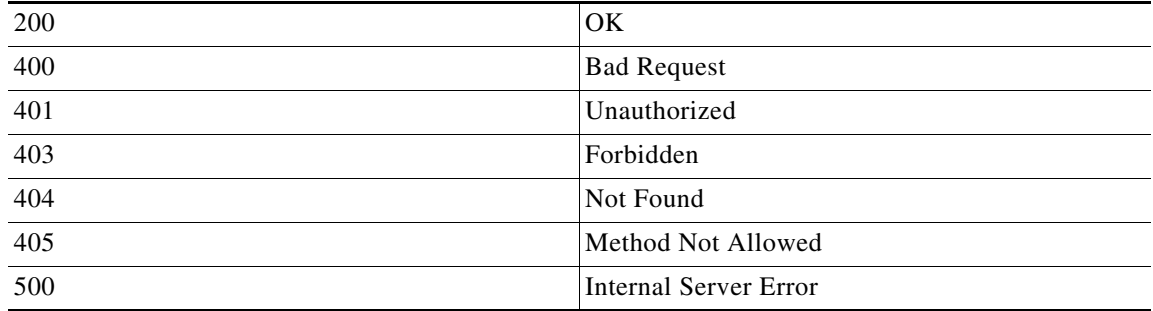

#### **Publish Switch Definitions**

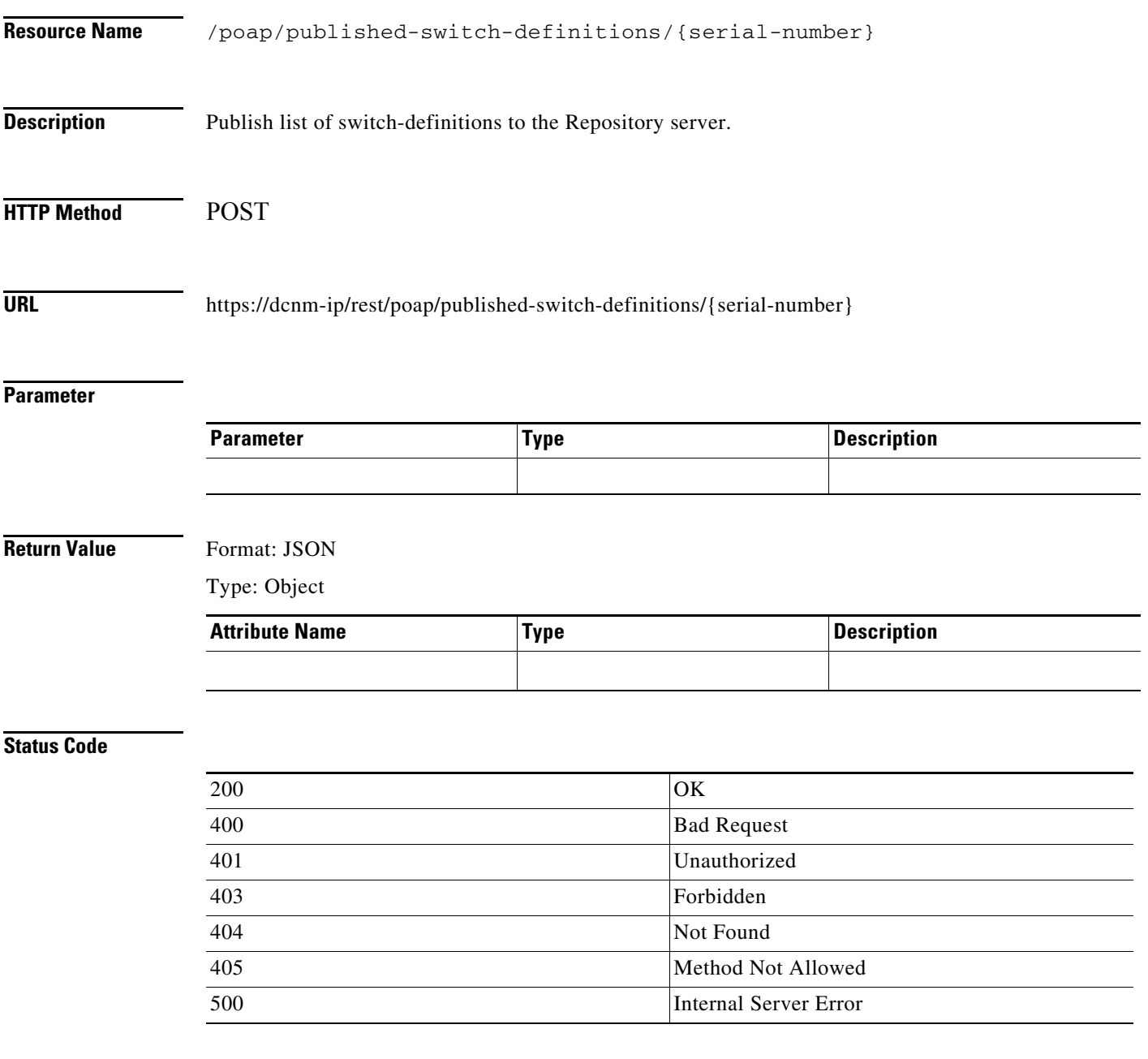

#### **Get a Switch Definition**

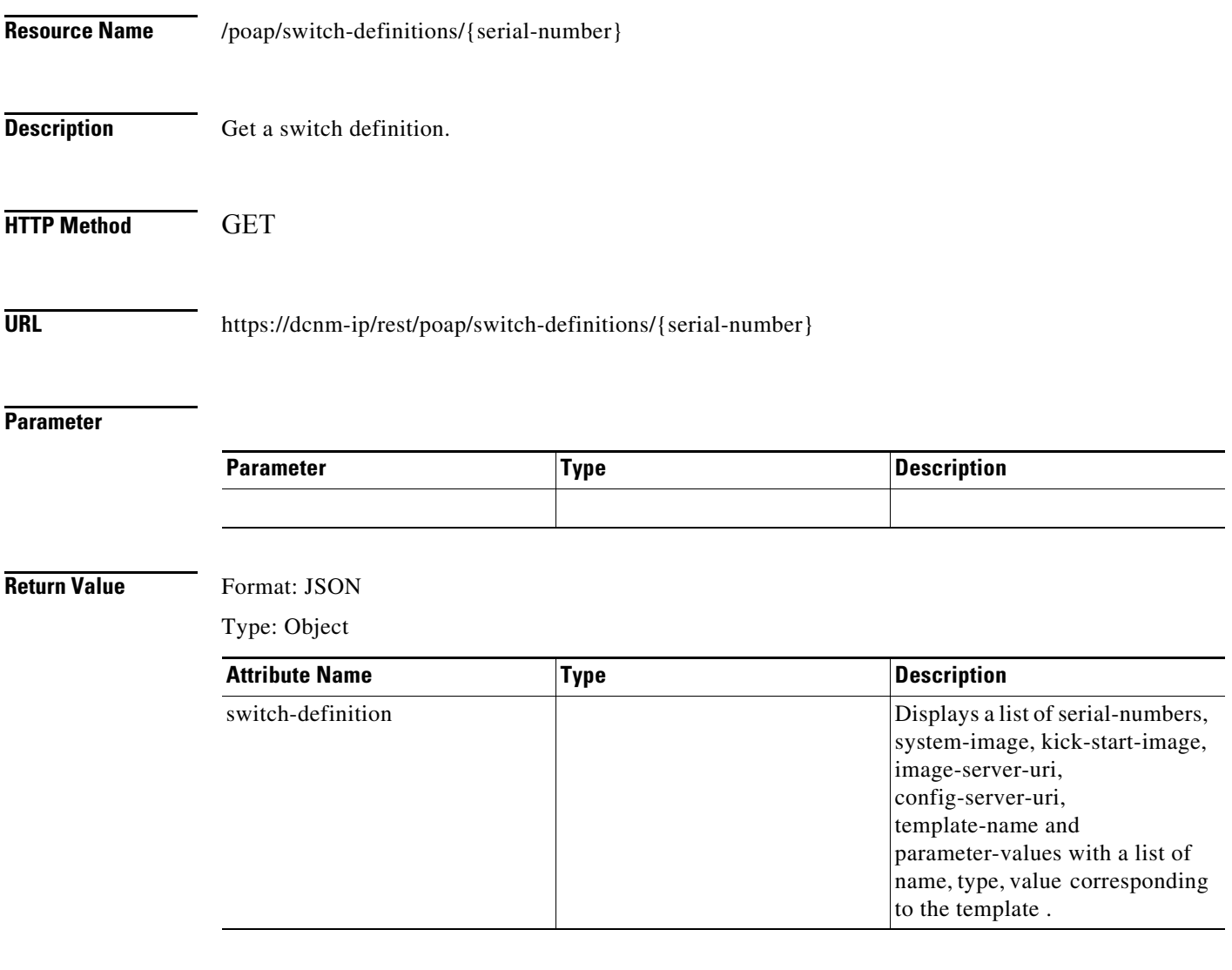

#### **Status Code**

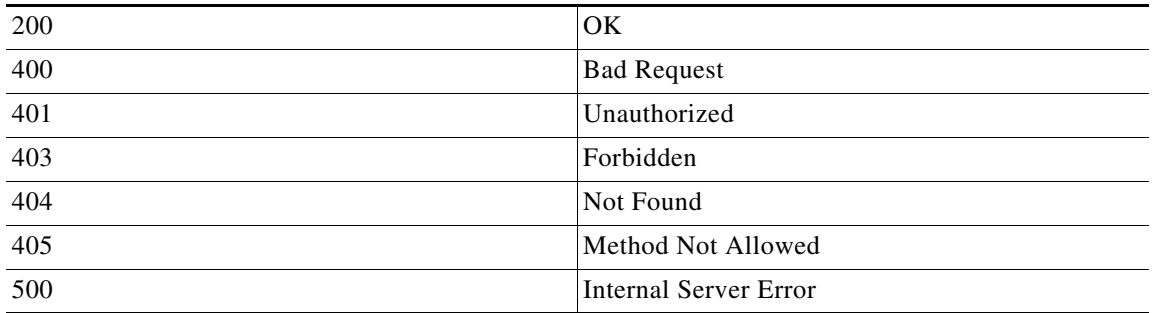

П

### **Update a Switch Definition**

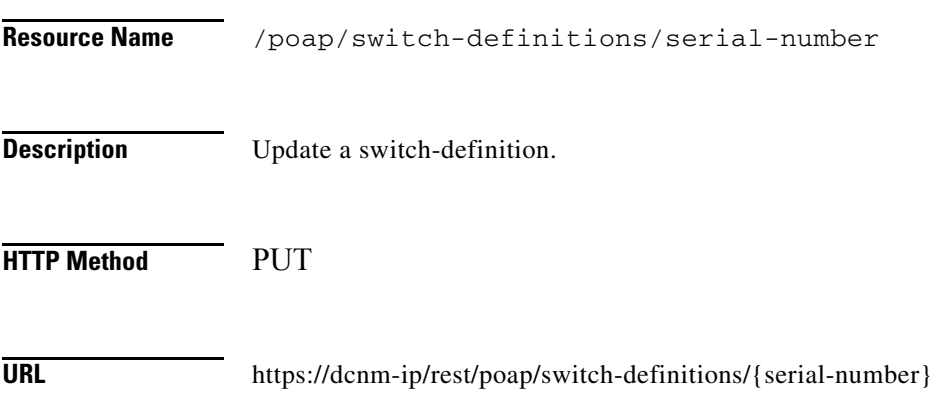

#### **Parameter**

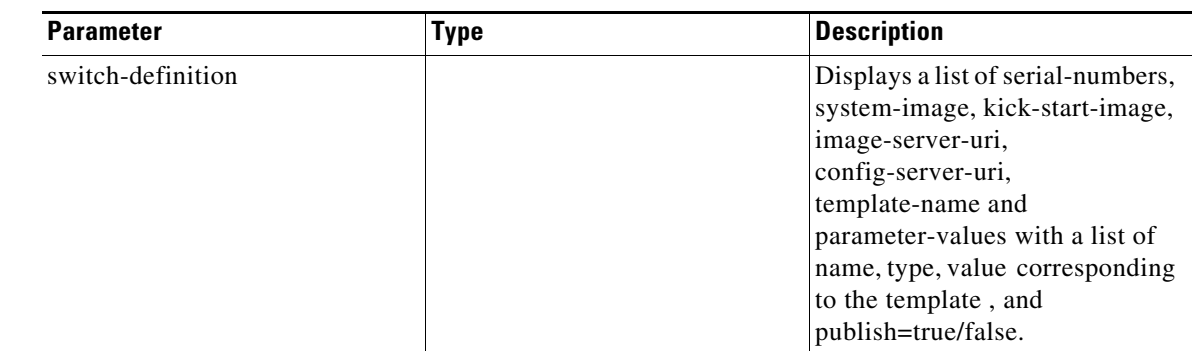

#### **Return Value** Format: JSON

Type: Object

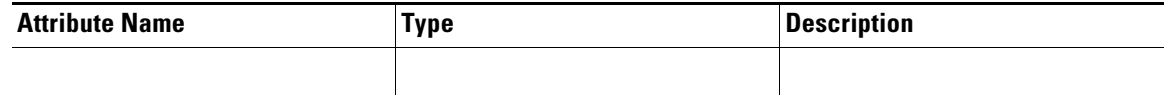

#### **Status Code**

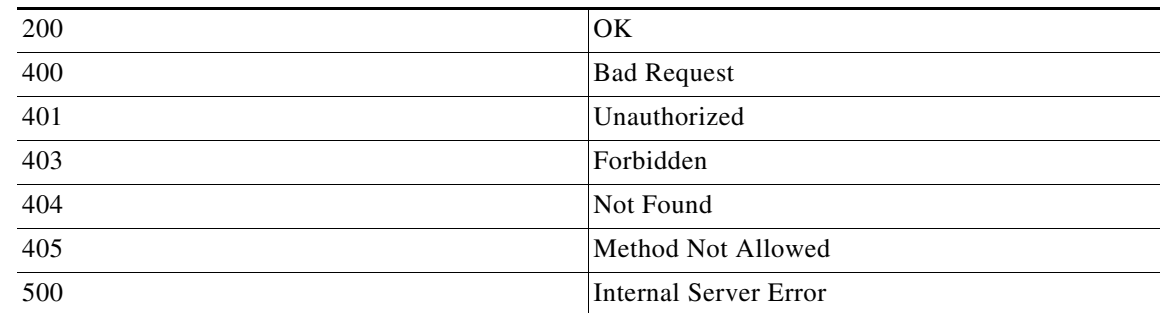

#### **Delete a Switch Definition**

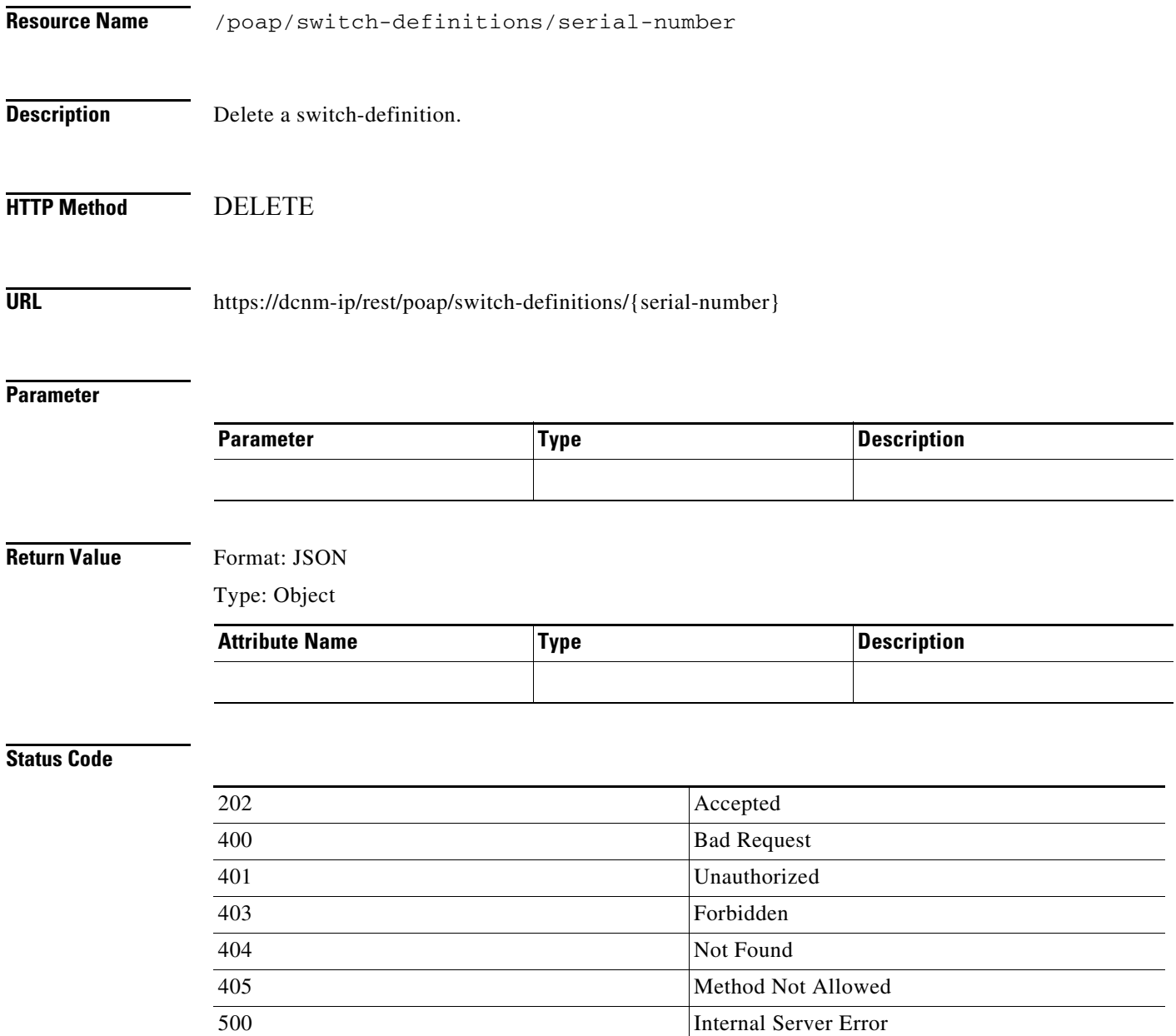

## **Get a POAP Template**

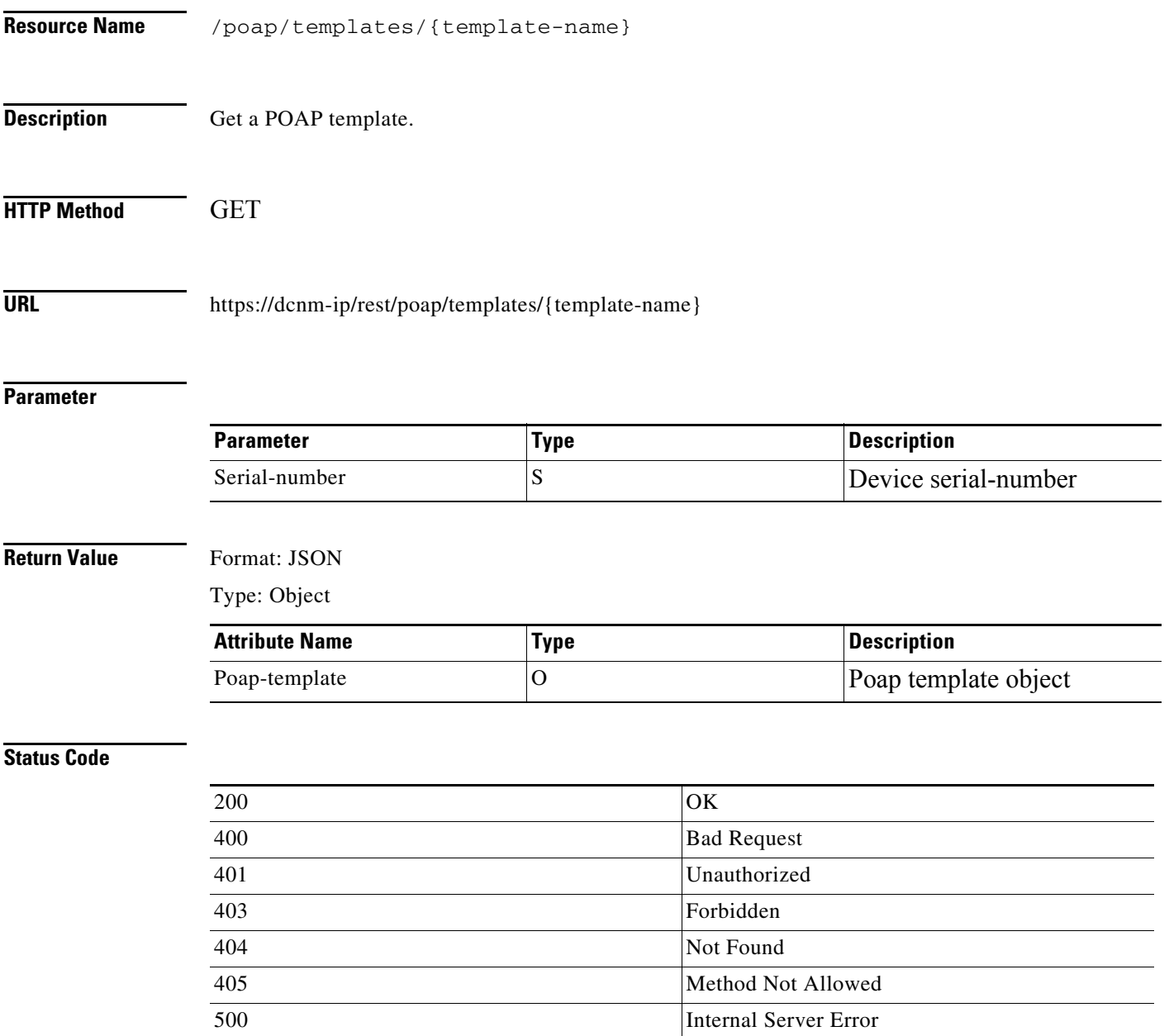

### **Create a POAP Template**

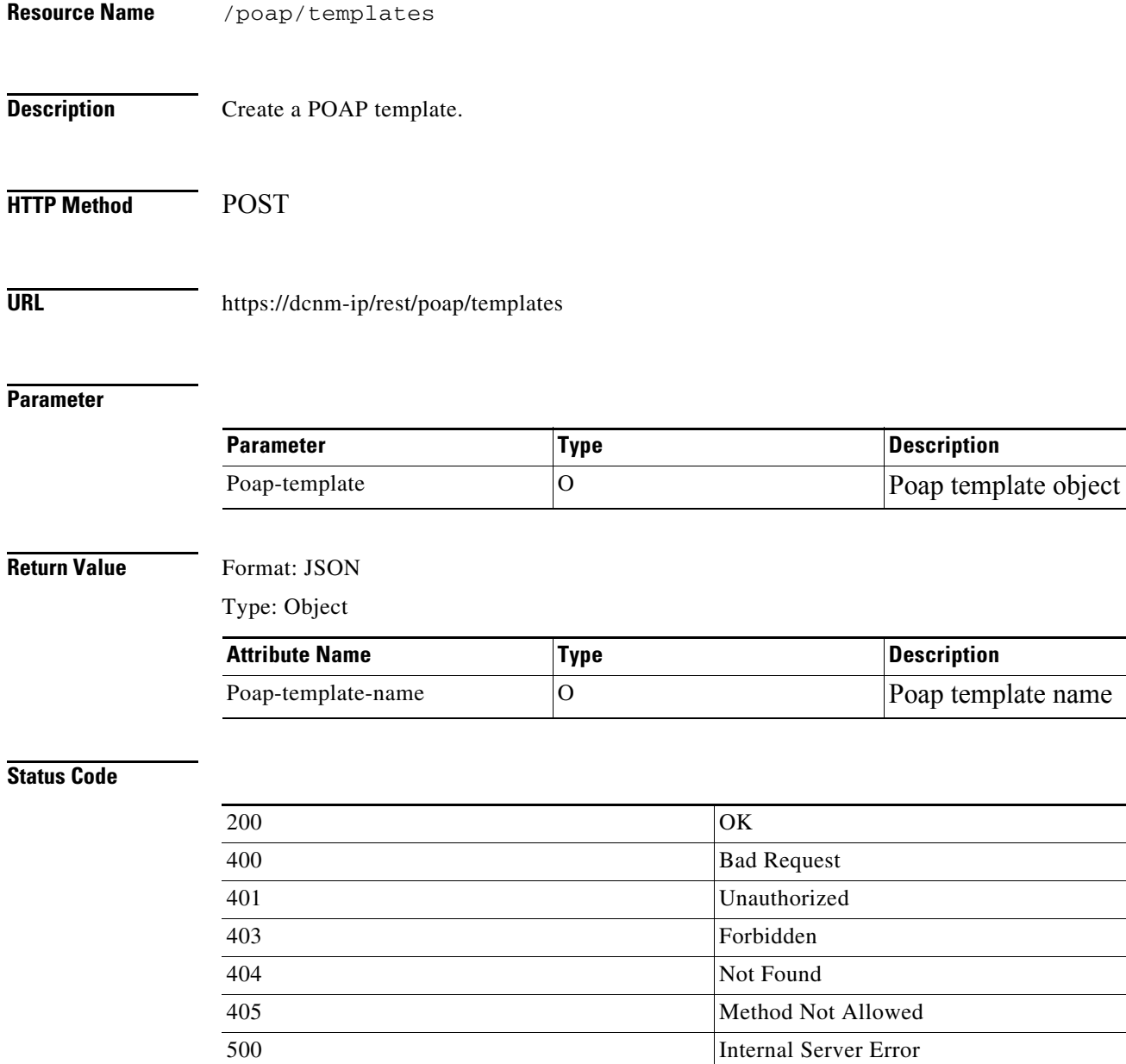

a l

## **Update a POAP Template**

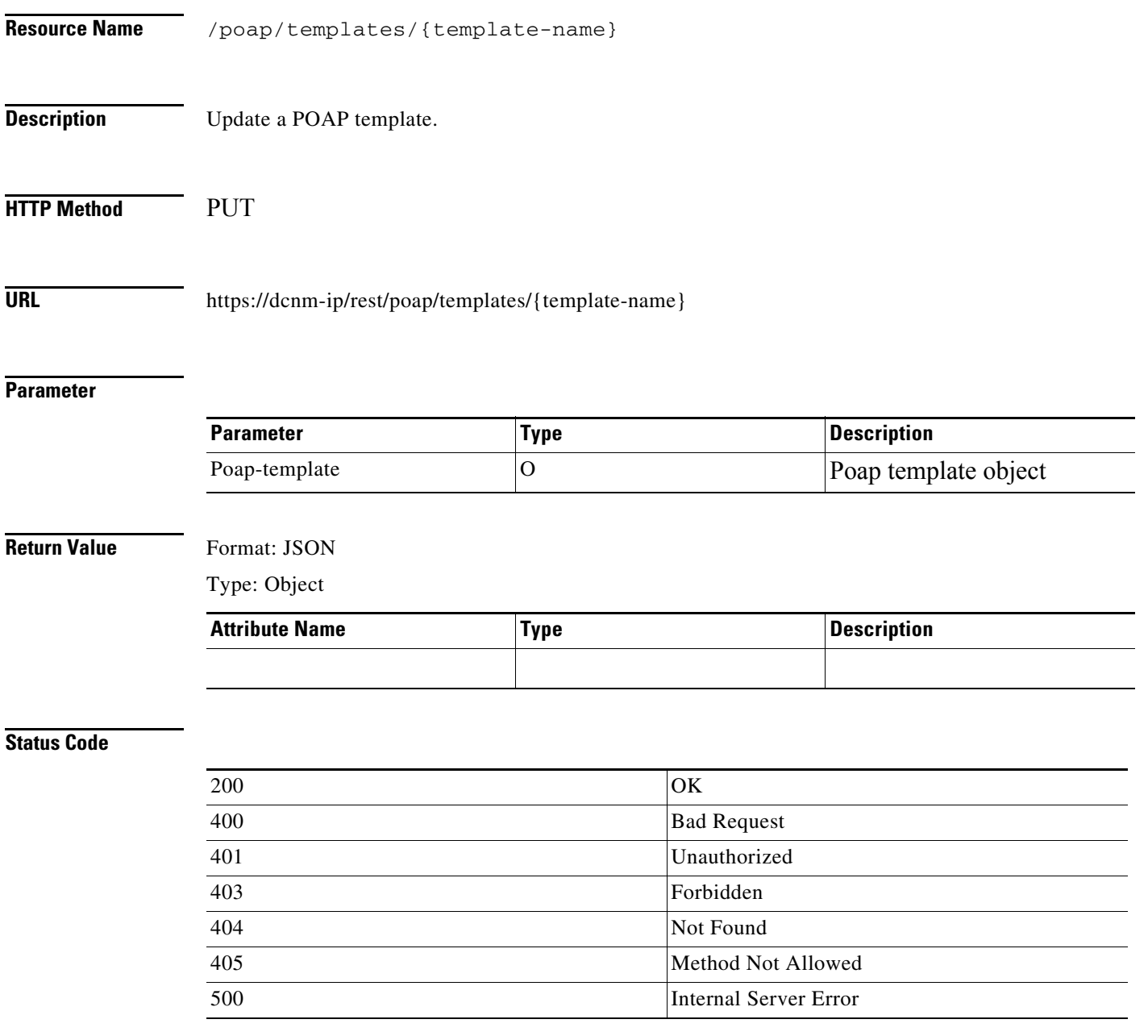

## **Delete a POAP Template**

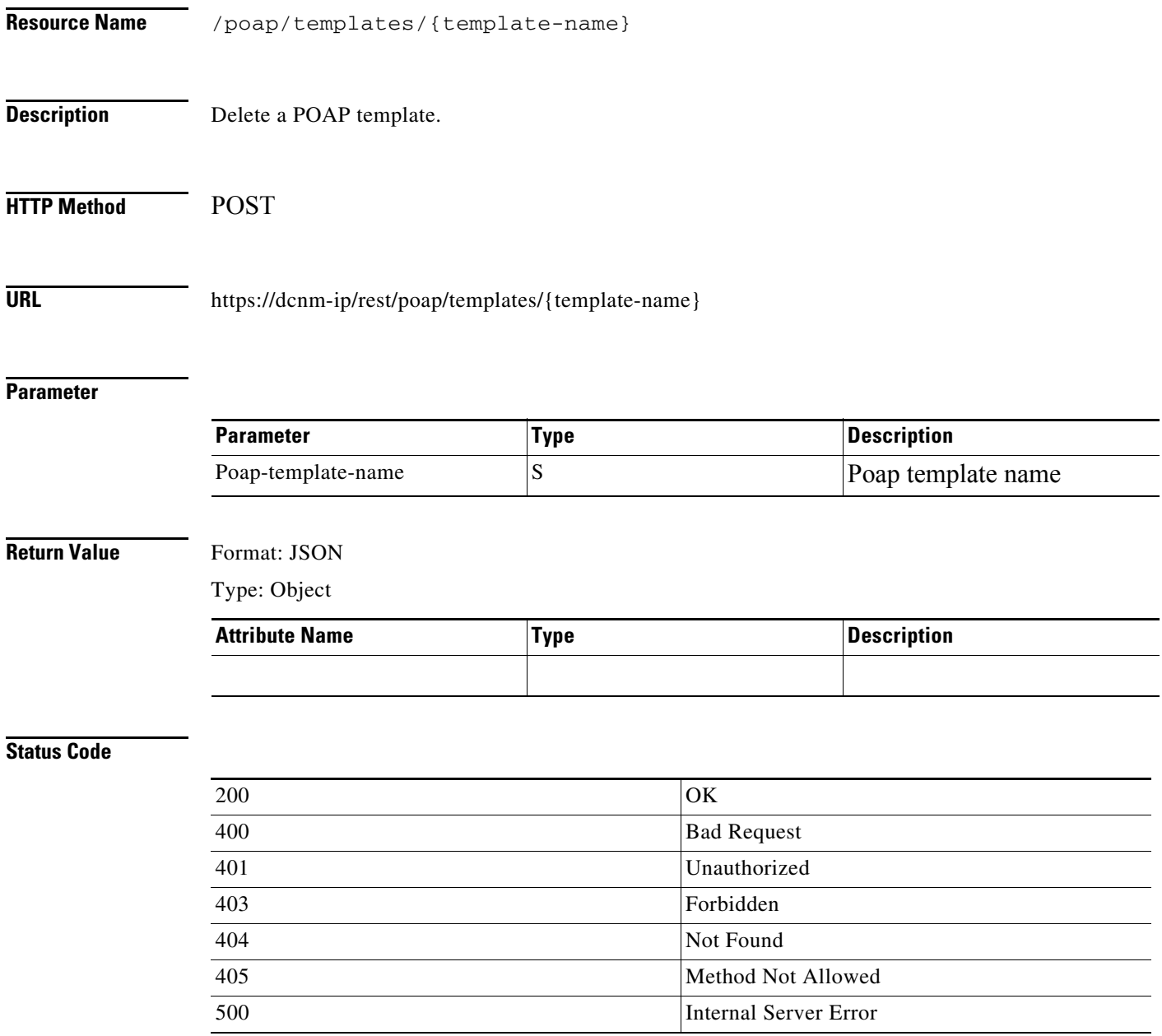

×